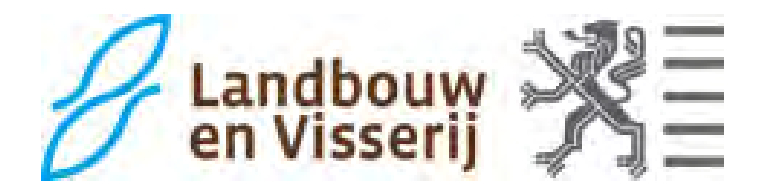

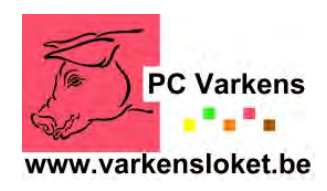

Deze studiedag wordt georganiseerd door het Departement Landbouw en Visserij Afdeling Duurzame Landbouwontwikkeling, het Varkensloket en het Praktijkcentrum Varkens.

# VENTILATIE- EN KLIMAATINSTELLINGEN IN VARKENSSTALLEN

# BOCHOLT: 10 DECEMBER 2014 ROESELARE: 11 DECEMBER 2014

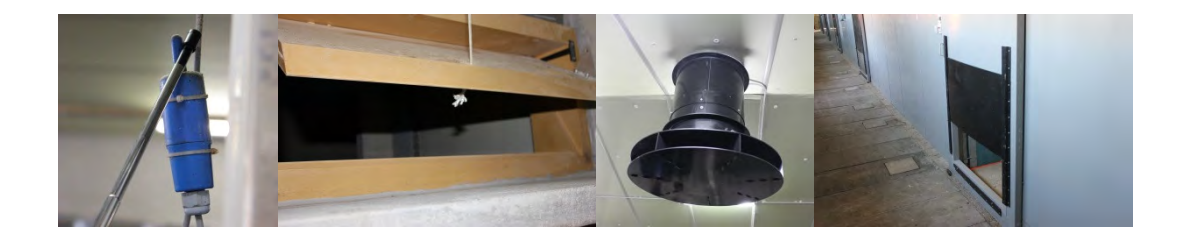

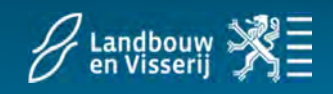

## PROGRAMMA

**13u15 Ontvangst en inleiding Suzy Van Gansbeke (Departement Landbouw en Visserij) of Sarah De Smet (Varkensloket)**

> **Klimaatregeling en -optimalisatie Nathalie Van Hulle (zelfstandig klimaatadviseur)**

**Ademhalingsprotocol Tamara Vandersmissen of Emily Rolly (DGZ)** 

- **15u Pauze**
- **15u15 Demonstratie afstelling klimaatregelaar (de demo's gaan simultaan door en worden herhaald in functie van de inschrijvingen)**

**Fancom Hotraco i.s.m. Ventilec Stienen**

**17u15 Einde van de studiedag**

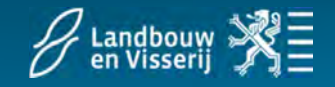

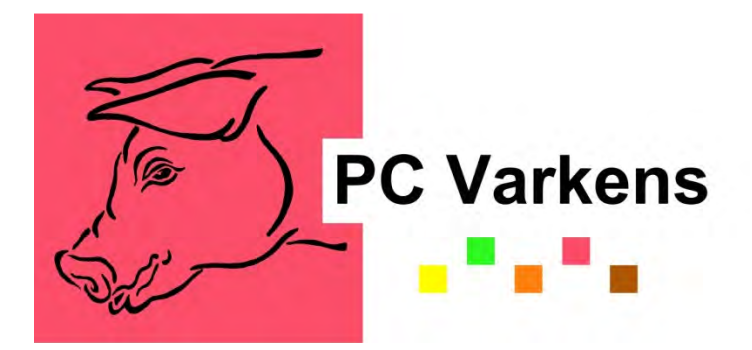

Praktijkcentra dierlijke productie

Om te komen tot een betere samenwerking en afstemming in het versnipperde landschap van het praktijkonderzoek en voorlichting in de dierlijke sector werden in 2007 op initiatief van de toenmalige ministerpresident 5 praktijkcentra in de dierlijke sector opgericht: de praktijkcentra rundvee, varkens, pluimvee, kleine herkauwers en bijen. Begin 2007 werd door verschillende actoren die in Vlaanderen bezig zijn met onderzoek en voorlichting in de dierlijke sector de intentieverklaring ondertekend voor de start van o.a. **het Praktijkcentrum Varkens**.

Deze praktijkcentra hebben tot doel een aanspreekpunt te worden voor praktijkkennis en het uitvoeren voor praktijkonderzoek in de dierlijke sector. Door samen te werken en de onderzoeksprogramma's op elkaar af te stemmen kunnen de aanwezige competenties, de bestaande infrastructuur en de voor handen zijnde onderzoeksbudgetten optimaal aangewend worden. Deze praktijkcentra moeten gezien worden als een overlegplatform waarin de betrokken onderzoeks- en onderwijsinstellingen kunnen werken aan een grotere coördinatie van hun onderzoeksactiviteiten en aan een afstemming van hun communicatie naar de sectoren. Het is de Afdeling Duurzame Landbouwontwikkeling (ADLO) die samen met het Instituut voor Landbouw en Visserij (ILVO) de coördinatie van deze praktijkcentra op zich neemt.

De werking berust momenteel op het samen organiseren van studiedagen en het indienen van demonstratieprojecten. Sinds eind 2007 komen ook enkele leden van de praktijkcentra in aanmerking om bij het Vlaams Landbouwinvesteringsfonds steun aan te vragen bij investeringen. Op die manier zijn ze in staat de bestaande infrastructuur aan te passen aan de hedendaagse noden van praktijkonderzoek en demonstratie. De werking berust momenteel op het samen organiseren van studiedagen en het indienen van demonstratieprojecten. Sinds eind 2007 komen ook enkele leden van de praktijkcentra in aanmerking om bij het Vlaams Landbouwinvesteringsfonds steun aan te vragen bij investeringen. Op die manier zijn ze in staat de bestaande infrastructuur aan te passen aan de hedendaagse noden van praktijkonderzoek en demonstratie.

Op 1 december 2011 werd als versterking van het PCV het "**Varkensloket**" opgericht, de bedoeling van dit aanspreekpunt is dat varkenshouders hier met vragen terecht zullen kunnen en dat het varkensloket daarnaast een coördinerende rol zal spelen binnen het onderzoek en de voorlichting. Meer info: www.varkensloket.be

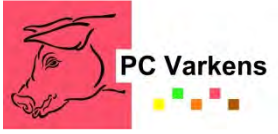

# **Volgende organisaties en personen zijn actief binnen het PraktijkCentrum Varkens:**

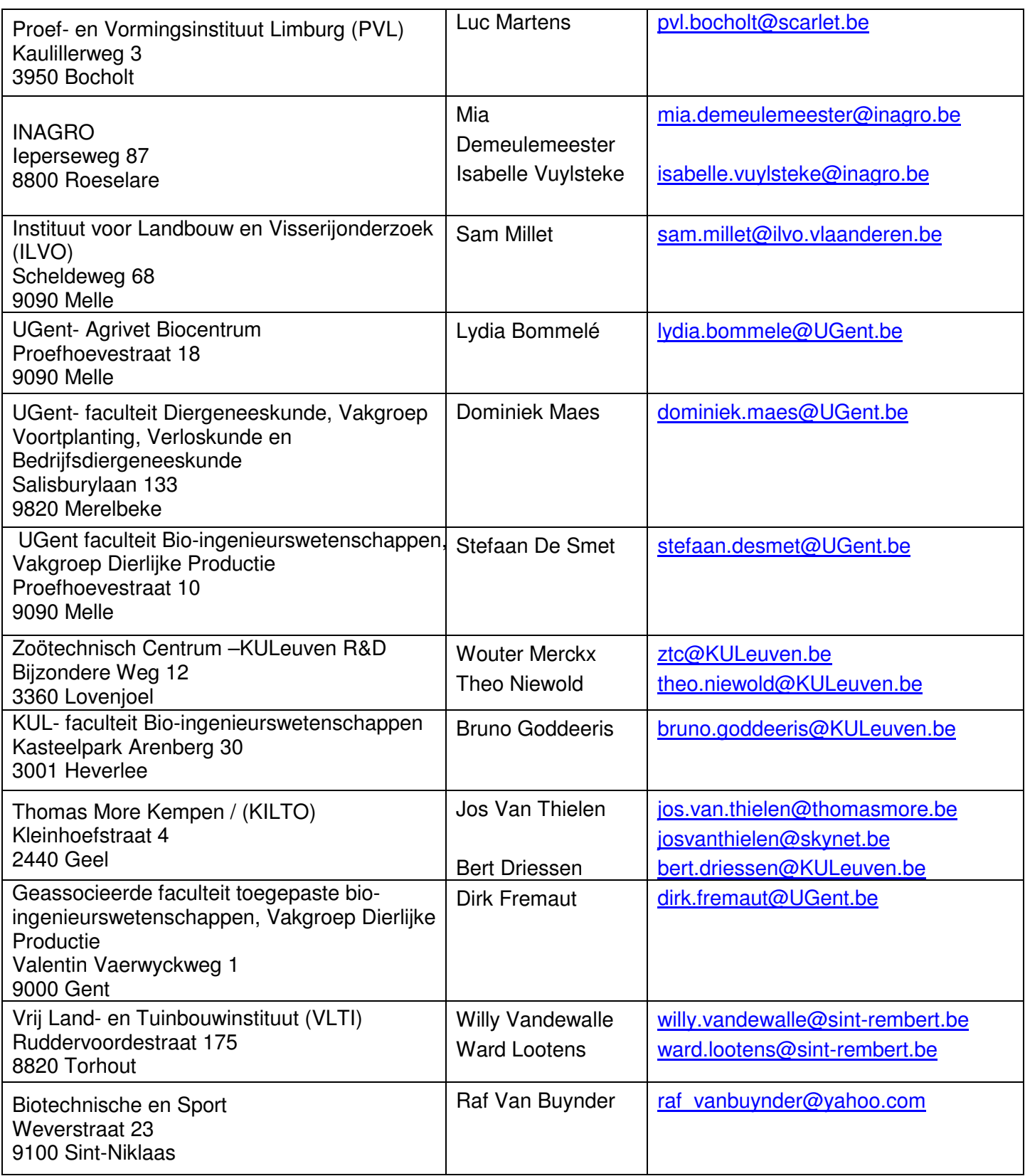

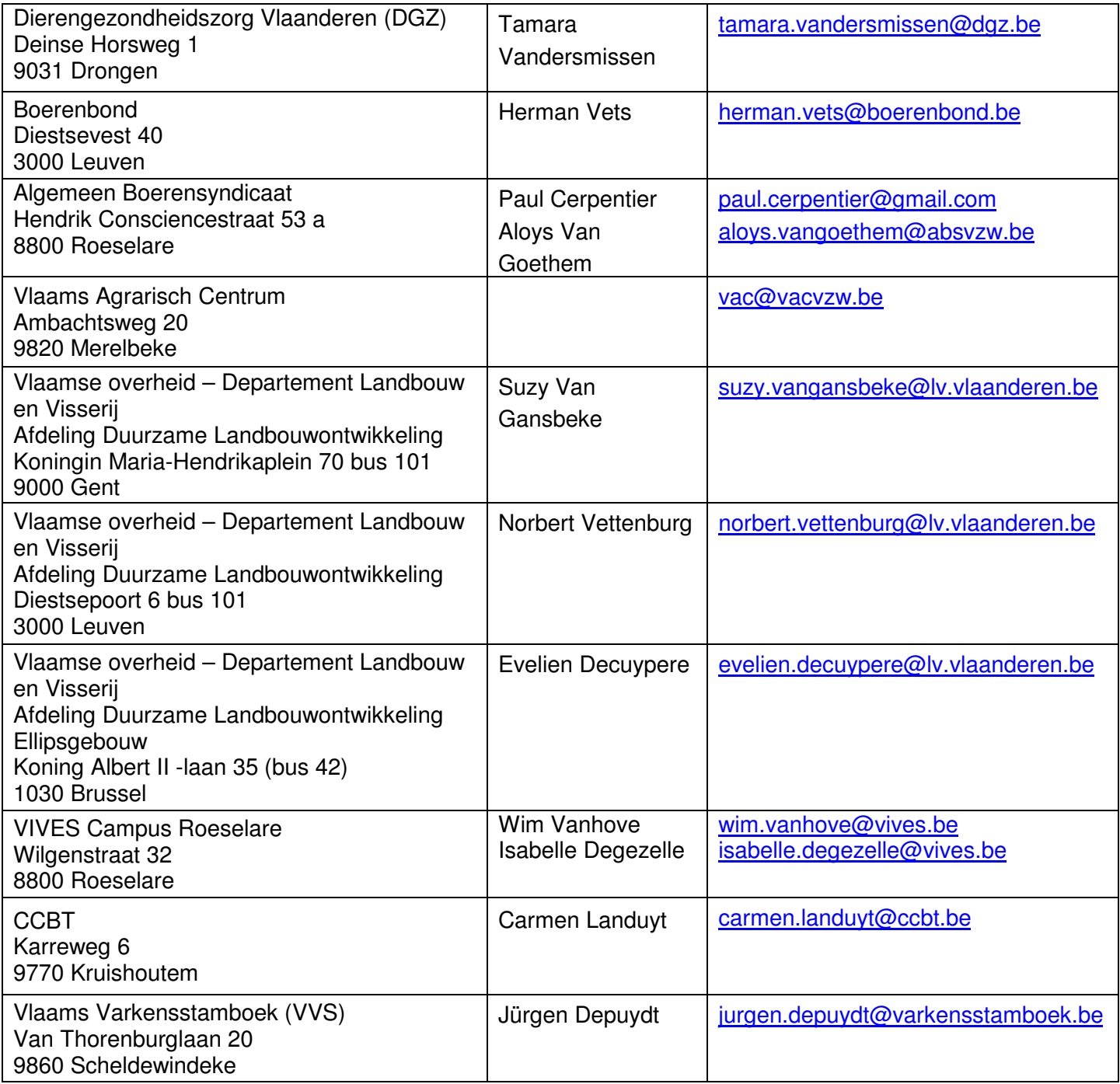

Wenst u uitnodigingen voor dergelijke studiedagen in de toekomst ook/liever per e-mail te ontvangen? Laat dit weten via <u>voorlichting@lv.vlaanderen.be</u>, met vermelding van de sectoren die u interesseren (varkens, melkvee,…).

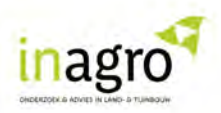

#### \_Kenniscoöperaties varkenshouderij

Om de West-Vlaamse varkenshouders technisch en praktisch te ondersteunen, start Inagro met een aantal kenniscoöperaties. Dit zijn kleine groepjes varkenshouders met een gelijkaardige bedrijfsvoering, die een aantal keer per jaar samenkomen. Bij elke bijeenkomst wordt een ander technisch thema besproken en vergeleken binnen de groep. Optioneel wordt er ook inleiding op het thema gegeven door een expert. De deelnemers plannen de samenkomsten zelf naar inhoud en data. Inagro ondersteunt in de organisatie.

#### Voorwaarden voor deelname:

- Bereidheid om bedrijfscijfers en behaalde resultaten te delen en te bediscussiëren met een kleine groep collega's. Wij garanderen een voldoende spreiding van de deelnemende bedrijven over de provincie.
- Actieve deelname aan de bijeenkomsten.
- Beschikken over actuele technische cijfers van het bedrijf.

Heeft u zin om in te stappen in een kenniscoöperatie? Of heeft u nog bijkomende vragen? Neem contact op met Elien Vancaysele via T 051 27 33 63 of via info.varkenshouderij@inagro.be

#### \_Emissies

Luchtemissies beheersen (fijn stof, ammoniak, broeikasgassen en geur) is een belangrijke uitdaging voor de veehouderij. Je kan bij Inagro terecht voor objectief advies over:

- Beperken van luchtemissies
- Maatregelen in het kader van IHD/PAS
- Begeleiding bij klachten van geurhinder

#### Meer info?

Neem contact op met Tine Degroote via T 051 27 33 91 of via tine.degroote@inagro.be

Meer lezen over ventilatie en klimaat?

www.vlaanderen.be/landbouw = lv.vlaanderen.be  $\bullet$ 

Home > Voorlichting & Info > Publicaties > Dier > Varkens

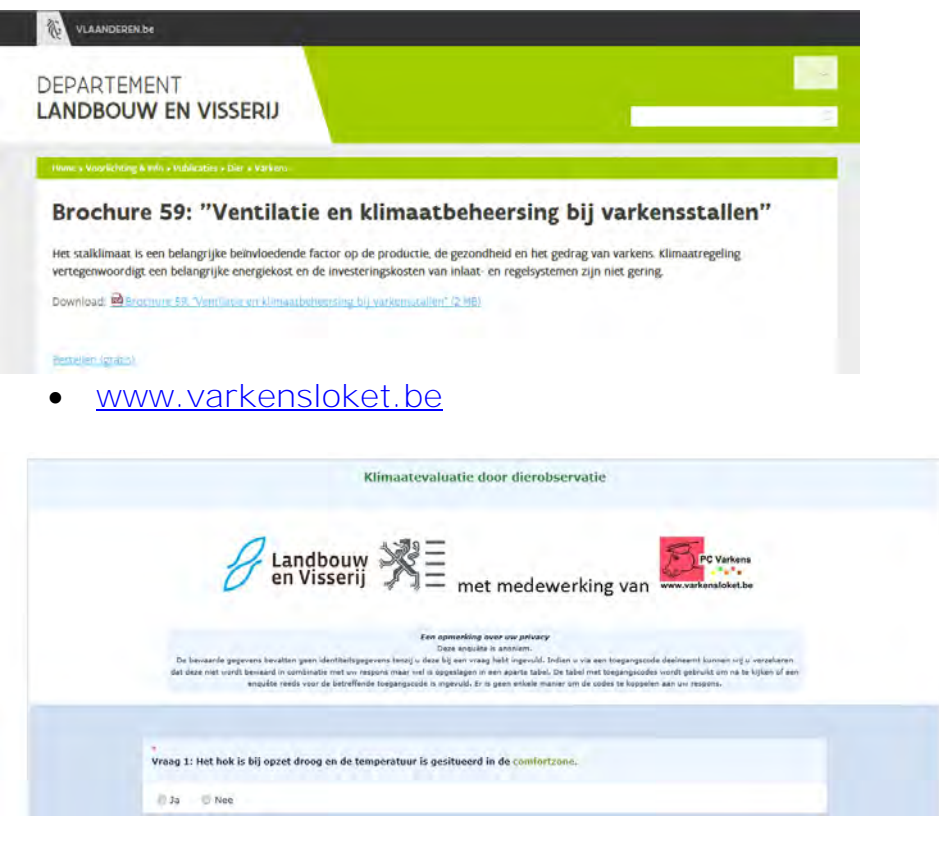

#### **Evalueer het klimaat**

II kreen zonet het advies om het klimaat in uw afdeling te evalueren.

Algemene info over de ventilatie en het klimaat in varkensstallen vindt u in de volgende brochures:

- · Ventilatie en klimaatbeheersing bij varkensstallen (pdf)
- · Code van goede praktijk voor het energie-efficiënt gebruik van mechanische ventilatie in de intensieve veehouderij (pdf)

In volgend document wordt een overzicht gegeven van de instrumenten die kunnen worden gebruikt voor het evalueren en meten van klimaatparameters.

#### · Instrumenten om klimaatparameters te meten (pdf)

Per ventilatietype krijgt u hieronder, a.d.h.v. een reëel voorbeeld, een praktische leidraad over hoe u het klimaat in uw afdeling kan optimaliseren. Een algemeen geldend advies bij alle inlaatsystemen is te kiezen voor een aanpasbare inlaatopening en de windinvloeden te beperken.

- · Deurventilatie (pdf) Rookproef deurventilatie
- · Plafondventilatie (pdf)
- · Rookproef plafondventilatie
- · Kanaalventilatie (pdf) · Rookproef kanaalventilatie
- · Combiventilatie (pdf) · Rookproef combiventilatie
- · Ventielventilatie (pdf) · Rookproef ventielventilatie

Het optimaliseren van de ventilatie is ook één van de maatreoelen die zijn opgenomen in de omzendbrief geur m.b.t. geurreductie in bestaande, niet emissiearme stallen. Naast de algemene leidraad bij de omzendbrief kan u ook bovenstaande leidraden per ventilatietype gebruiken.

PC Varkens

www.varkensloket.be

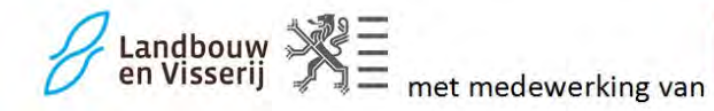

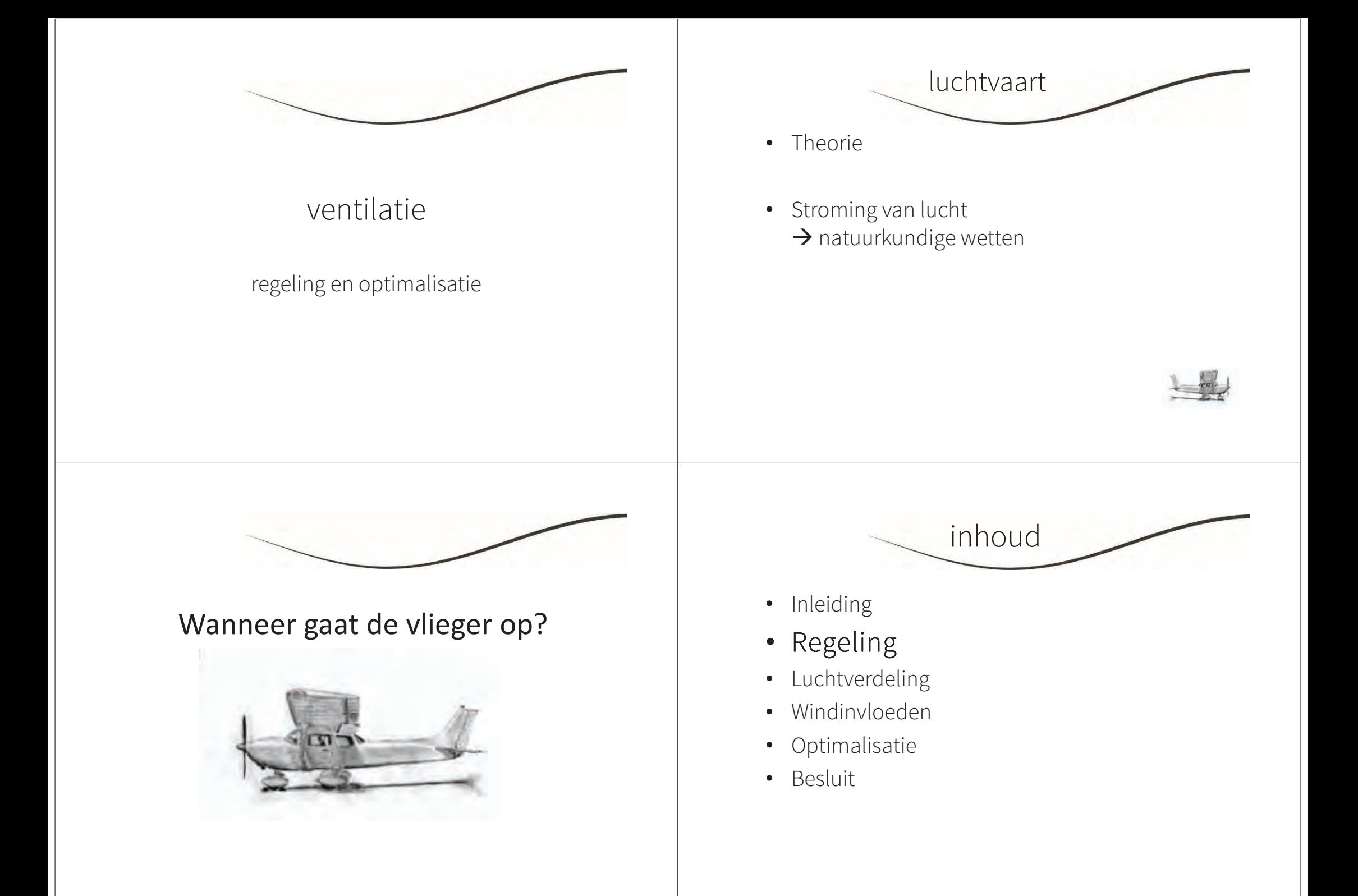

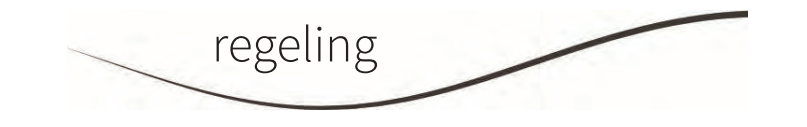

- geen duidelijke basis?
- geur $\bullet$
- volgens de wind (gordijn en klep)
- temperatuur $\bullet$
- $\bullet$  = standaard

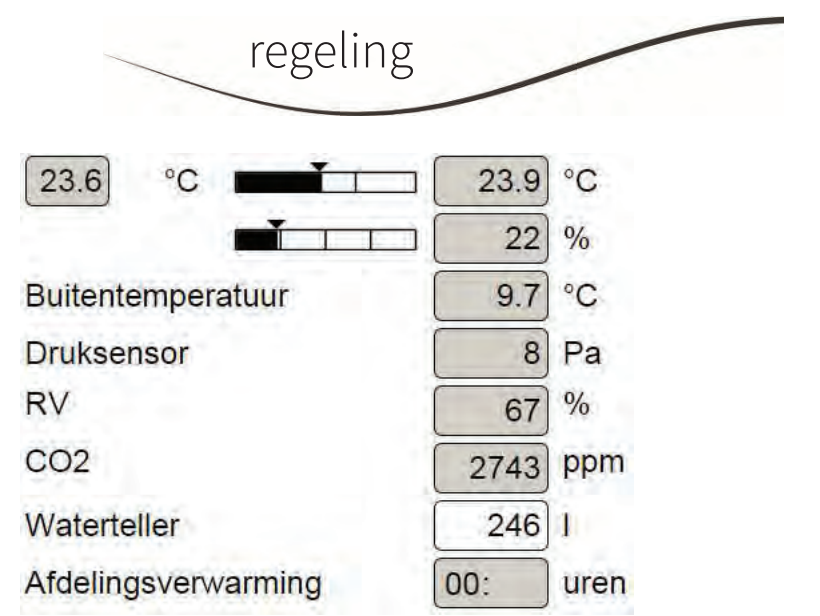

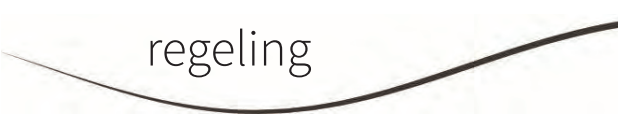

- Druk Pa
- Koolstofdioxide  $CO<sub>2</sub>$
- Relatieve vochtigheid RV  $\bullet$
- Buitenvoeler $\bullet$
- Bandbreedte $\bullet$
- Compensaties

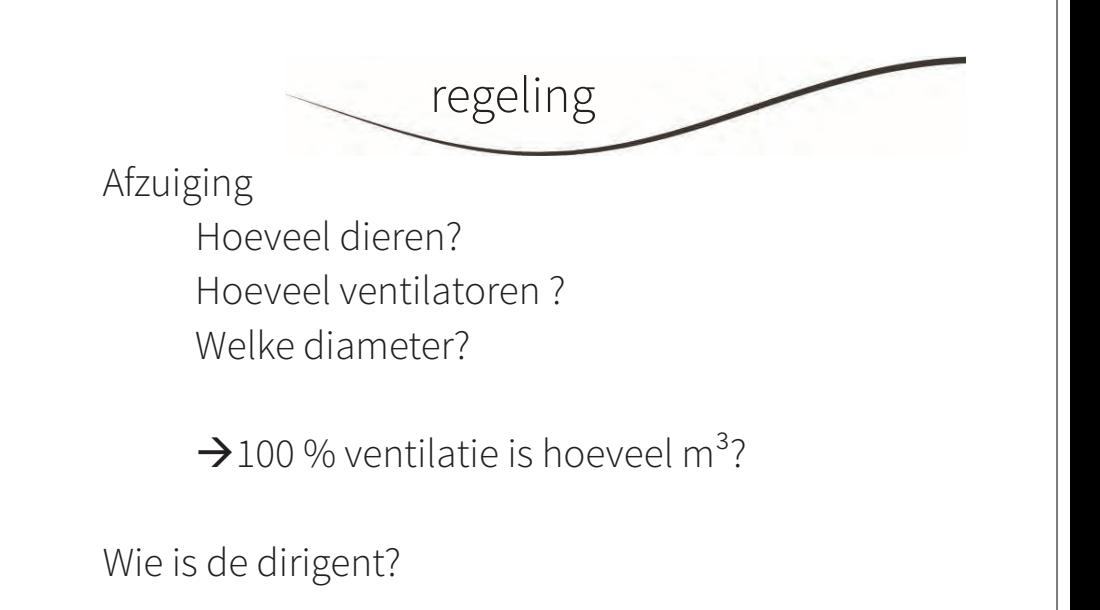

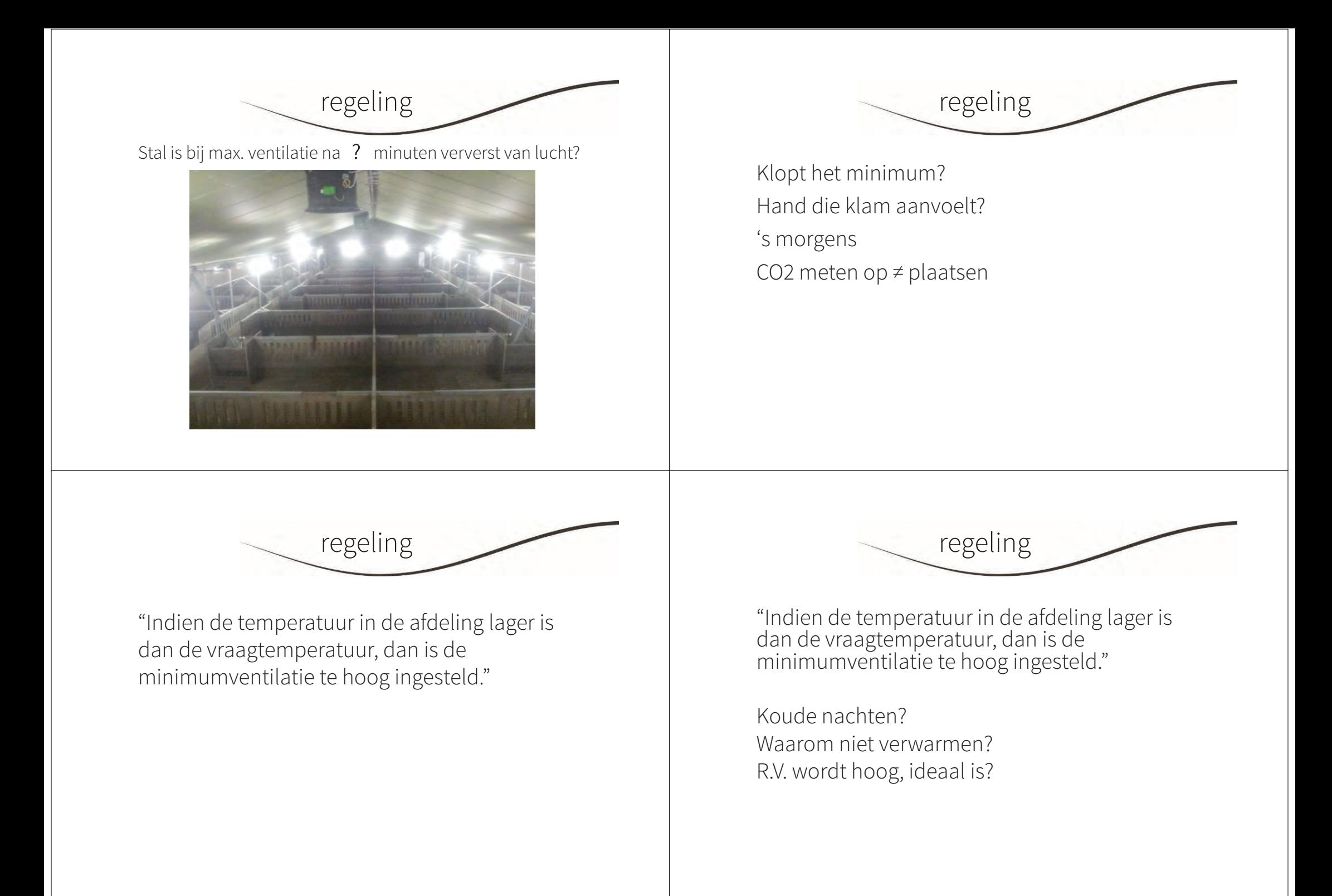

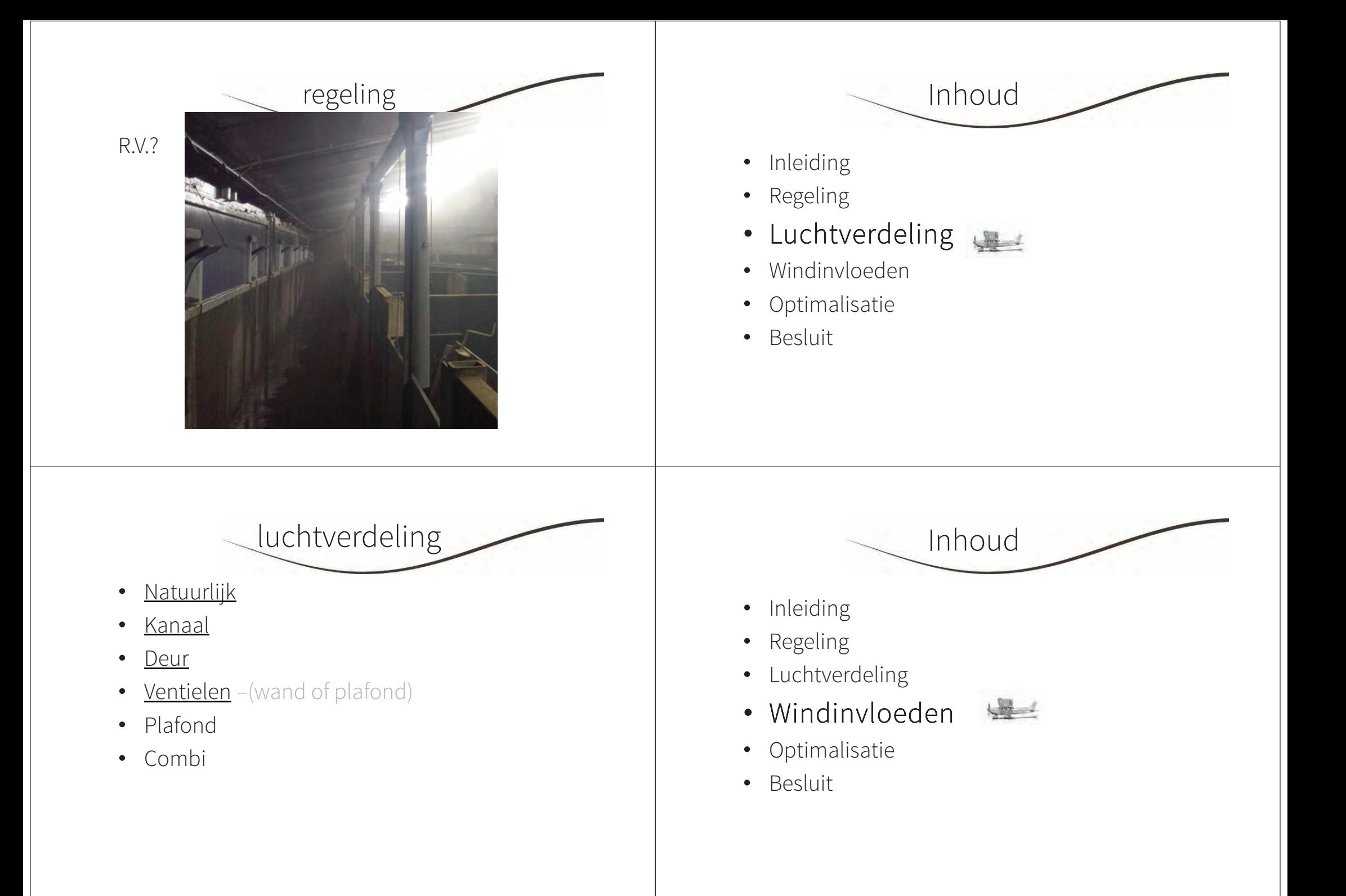

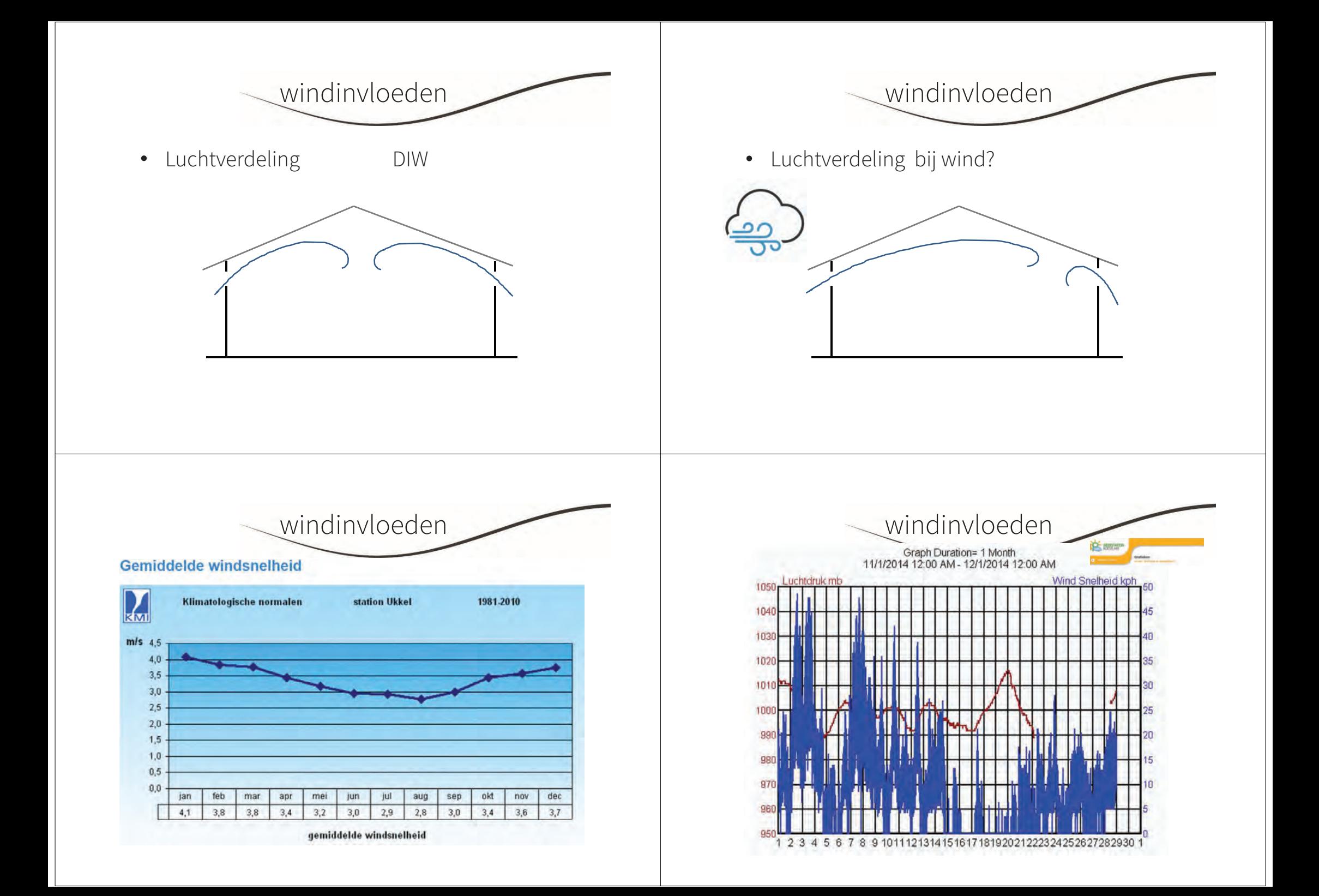

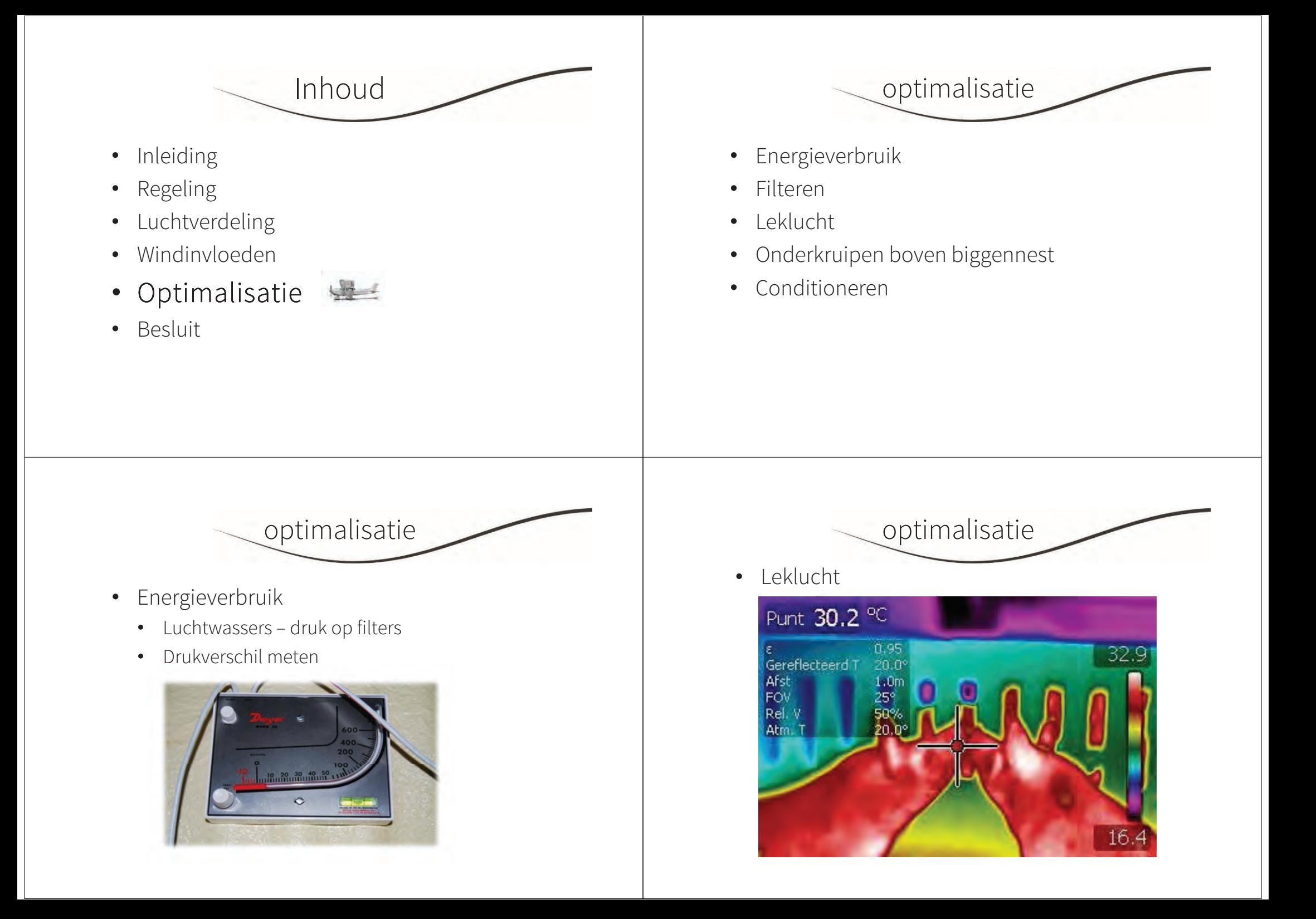

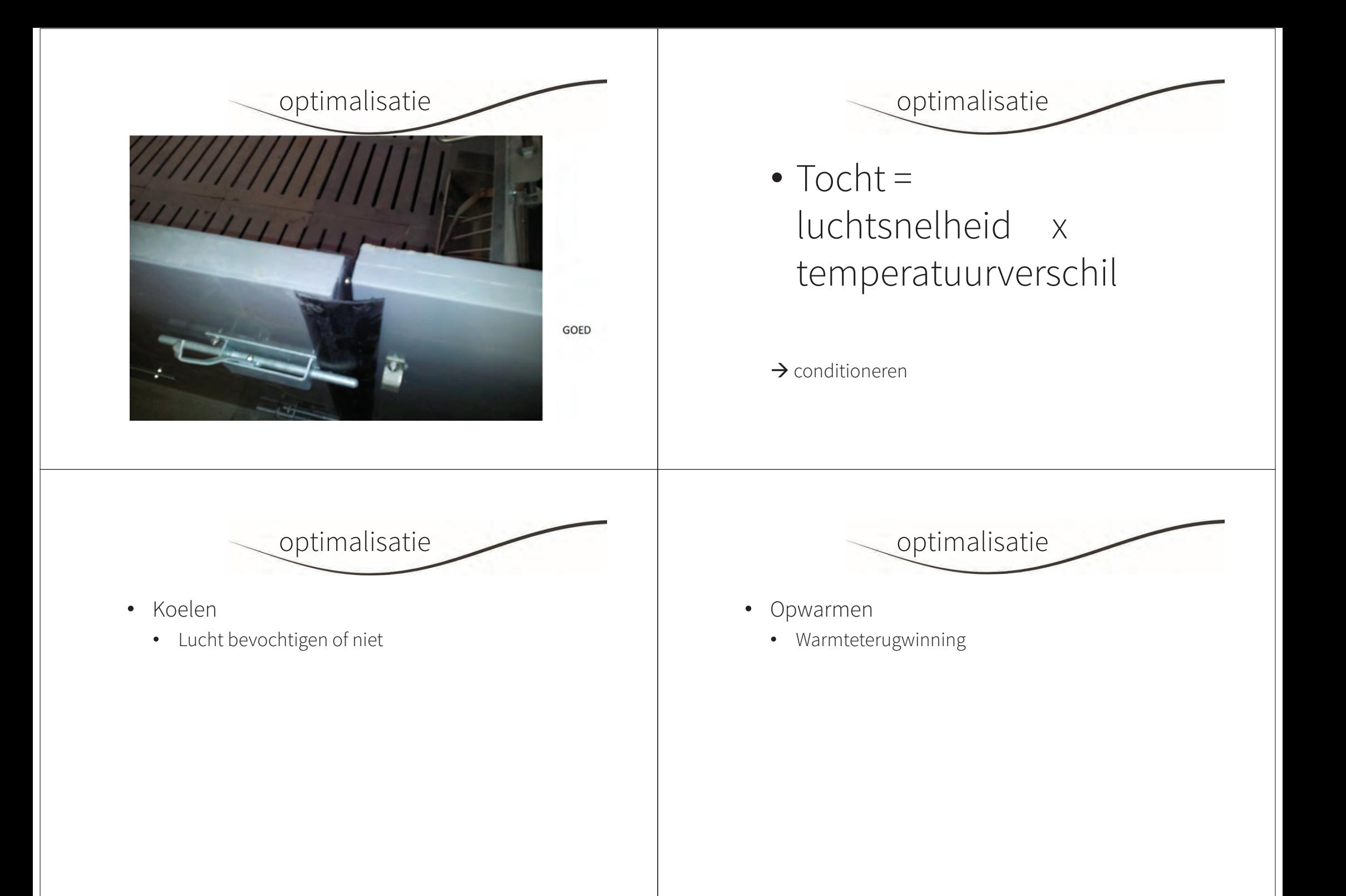

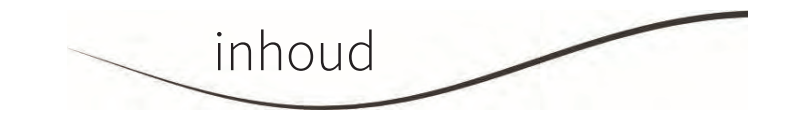

- · Inleiding
- Regeling $\bullet$
- Luchtverdeling $\bullet$
- Windinvloeden $\bullet$
- Optimalisatie
- Besluit

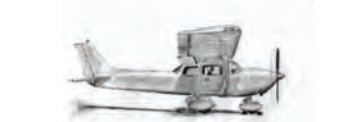

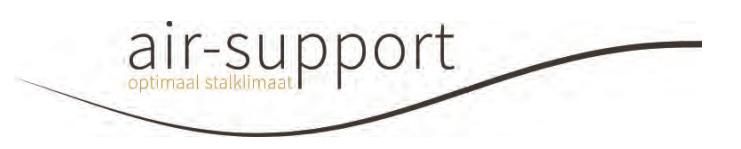

# info@air-support.bewww.air-support.be

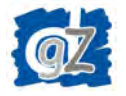

Dierengezondheidszorg Vlaanderen vzw

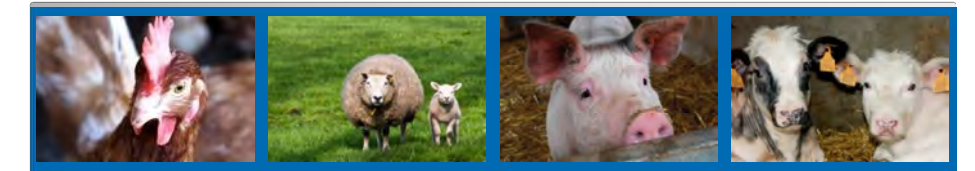

# Ademhalingsprotocol bij vleesvarkens

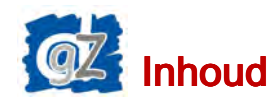

- Inleiding: wat is het ademhalingsprotocol?
- Ziektekiemen van belang in ademhalingsproblematiek bij vleesvarken
- Resultaten ademhalingsprotocol
- Conclusies

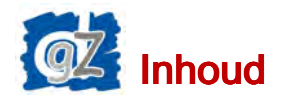

- Inleiding: wat is het ademhalingsprotocol?
- Ziektekiemen van belang in ademhalingsproblematiek bij vleesvarken
- Resultaten ademhalingsprotocol
- Conclusies

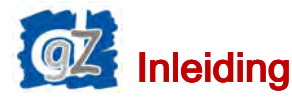

- FAVV: bewaking en opvolgingvan zoönosen: oa **griep!**
- Het ademhalingsprotocol:

 $\rightarrow$  in kaart brengen van acute<br>ademhalingsziekten bij vleesv ademhalingsziekten bij vleesvarkens met nadruk op griep

→ vanuit DGZ: welke gegevens zijn bijkomend<br>interessant veer de varkensbeuder? interessant voor de varkenshouder?

 $\mathfrak{2}$ 

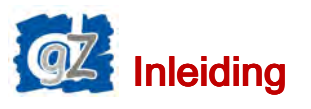

- Deelname:
	- ‐ ACUTE uitbraak ademhalingsproblemen bij varkens van meer dan 20 kg
	- ‐ Lijkschouwing op verse, pas overleden dieren (longen)
	- ‐ Staalname voor onderzoeken FAVV van maximum 2 dieren per inzending en per beslag/ronde
- Terugkoppeling resultaten dierenarts/veehouder
- Jaarverslag naar FAVV ivm opvolging Influenza

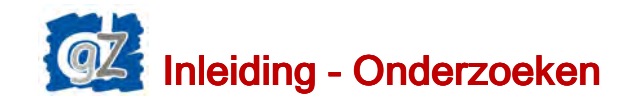

- Autopsie
- Isolatie van bacteriën (oaApp) en antibiogram
- Histologie
- PCR testen : opsporen van
	- ‐ Influenza A (virusisolatie)
	- ‐ M. hyopneumoniae
	- ‐ PRRSV
	- ‐ circovirus

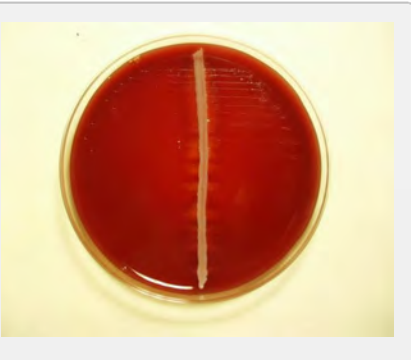

6

# houd

- Inleiding: wat is het ademhalingsprotocol?
- Ziektekiemen van belang in ademhalingsproblematiek bij vleesvarken
- Resultaten ademhalingsprotocol
- Conclusies

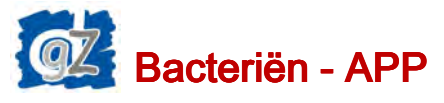

- Actinobacillus pleuropneumoniae (eenzijdige longonsteking)
	- ‐ Peracute vorm: plotse ziekte, pompende ademhaling, plotse sterfte
	- ‐ Acute vorm: veel dieren ziek, sterfte met bloederig
	- schuim uit de neus<br>- Chronische vorm: hoesten, geen koorts, verhoogd percentage verkleving van de longen (slachtlijn)

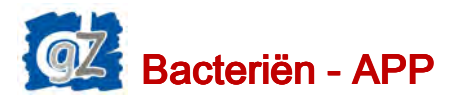

- Uitlokkende factoren voor App uitbraak:
	- ‐ Klimaat
		- Voor- en najaarsperiode
		- Tocht en koude val
		- Bandbreedte!
	- ‐ Stress:
		- Verhokken
	- Dierbezetting
	- …
	- ‐ Andere (ademhalings)ziektes
	- ‐ …

# Griep - Influenza A

- Griepvirus, bij varken 3 types: H1N1/H1N2/H3N2
- Uitbraak: in koude perioden
- Hele stal is ziek ( hoesten, niezen, koorts, flankenslag)
- Weinig sterfte
- Vleesvarkens zeugen
- Snelle genezing na 3 tot 6 dagen

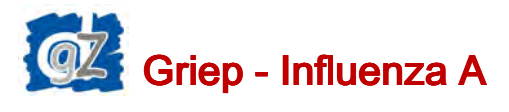

- Komt voor bij verschillende diersoorten (oaeenden, wilde watervogels, mens)
- Zelden: overdracht van virus tussen soorten

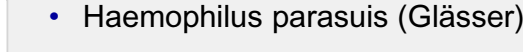

• ... …<br>▪ Of menginfecties….

• Pasteurella multocida

• Streptococcus suis

• Bordetella bronchiseptica

**Bacteriën** 

9

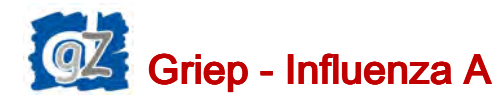

- Ademhalingsprotocol: PCR-test
- Resultaat: POS of NEG voor type A
- Bij een positief resultaat  $\blacktriangleright$  virusisolatie
	- => welk type griepvirus is aanwezig?

 $H1N1 2$ H3N2 **H1N2**  $\overline{\mathrm{2}}$ 

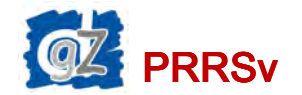

- Porcien Reproductief en Respiratoir Syndroom virus
- Respiratoir biggen en vleesvarkens:
	- ‐ belangrijke gangmaker in ademhalingsproblemen na spenen
	- ‐ Longaandoeningen, hoesten
	- ‐ Maar ook economische parameters!

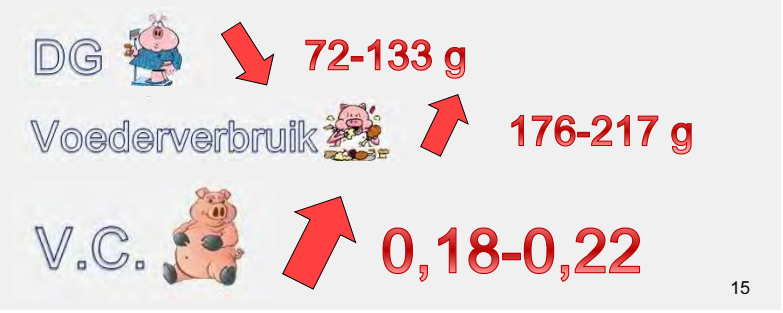

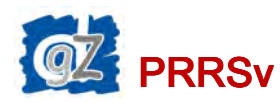

- Porcien Reproductief en Respiratoir Syndroom virus
- Reproductief zeugen: verwerpingen en vroeggeboorten, doodgeboren en zwakke biggen

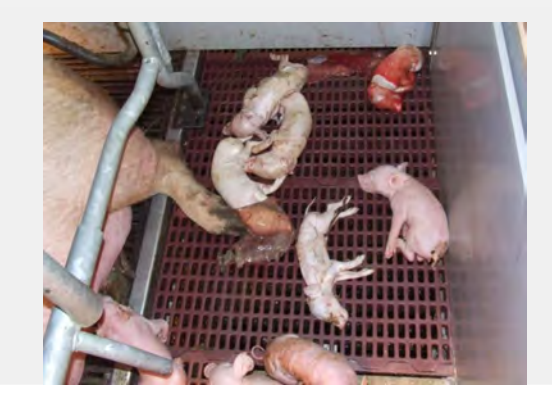

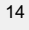

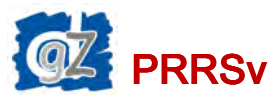

- Ademhalingsprotocol: PCR test
- Resultaat: POS of NEG
- Onderscheid tussen USA en EU stam

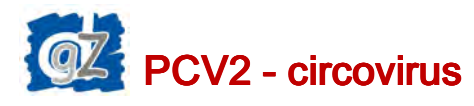

- De ziekte: PMWS = wegkwijnziekte
- Biggen en vleesvarkens:
	- ‐ gezwollen lymfeklieren, huidontsteking, nierontsteking, maagzweren, vermageren, wegkwijnen, bleekheid,….
	- ‐ Speelt een rol in ademhalingsproblemen na spenen

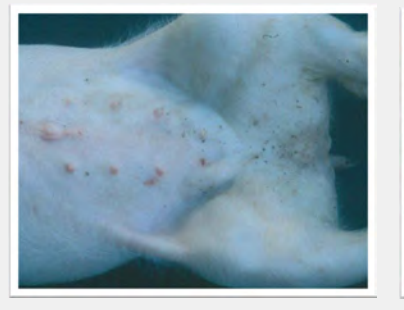

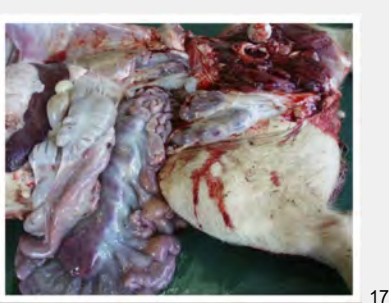

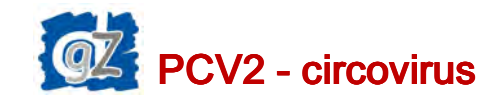

• Maar ook economische parameters!

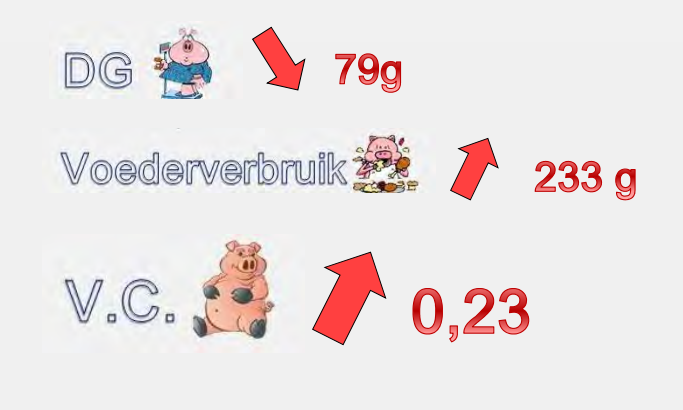

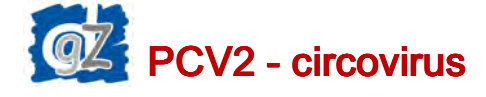

- Zeugen: vruchtbaarheidsproblemen
- Ademhalingsprotocol: kwantitatieve PCR test Hoeveel DNA aanwezig in het staal?

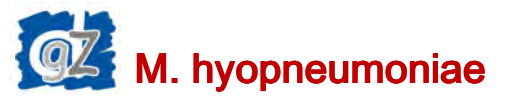

- Enzoötische pneumonie
- Vleesvarkens: droge hoest, lichte koorts, ongelijke groei
- Laag sterftecijfer
- Invloed op economische parameters
- Longen gevoeliger voor aanslaan andere ziekten

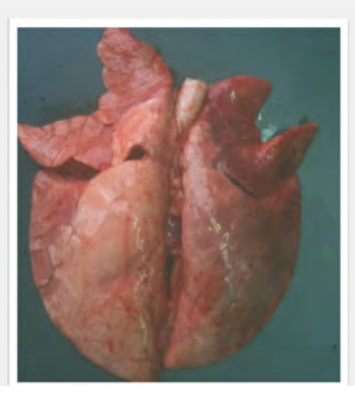

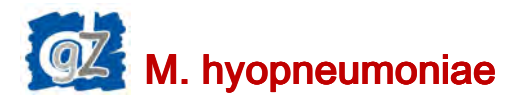

- Kiem groeit heel moeilijk op cultuur
- Ademhalingsprotocol: histologie en PCR
	- ‐ Histologie: specifieke letsels bij microscopisch onderzoek van het longweefsel
	- ‐ PCR resultaat POS of NEG
	- ‐ Opgelet: ook gevaccineerde dierenkunnen positief zijn

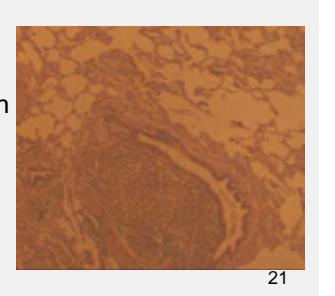

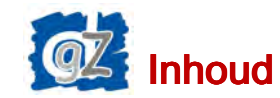

- Inleiding: wat is het ademhalingsprotocol?
- Ziektekiemen van belang in ademhalingsproblematiek bij vleesvarken
- Resultaten ademhalingsprotocol
- Conclusies

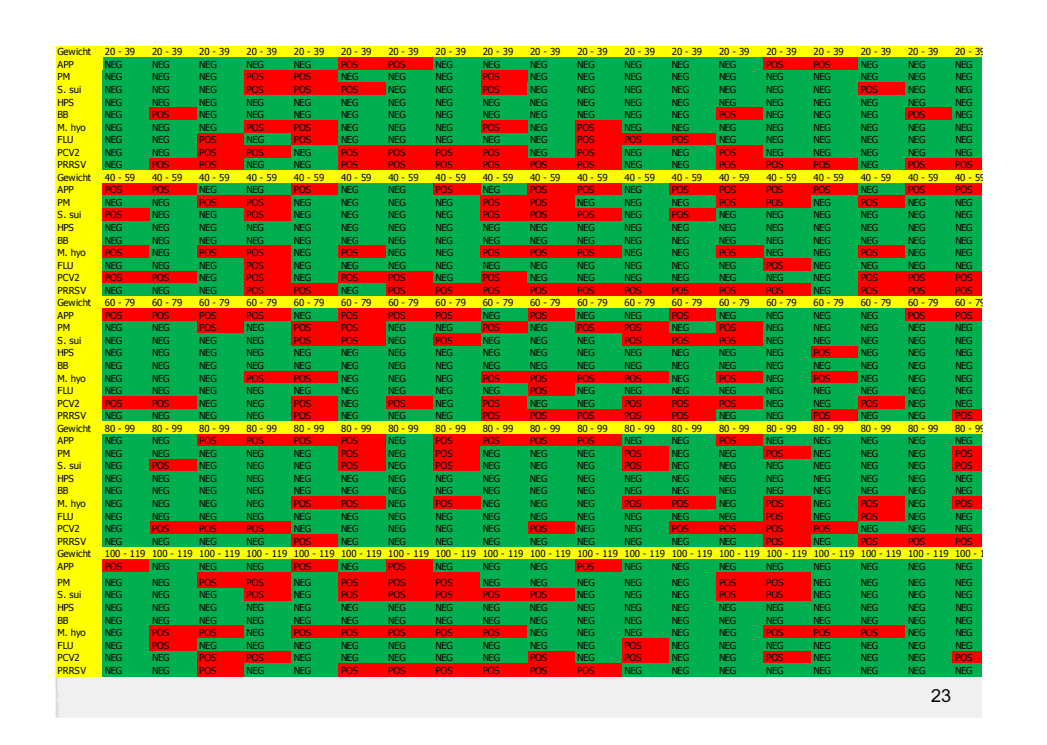

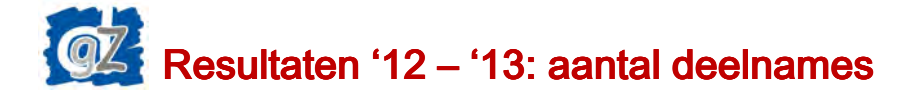

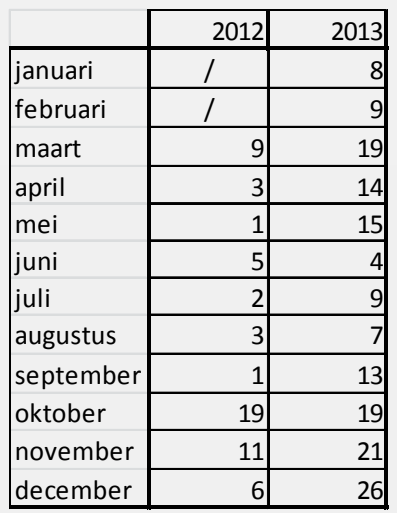

# Resultaten - gewichtscategorieën

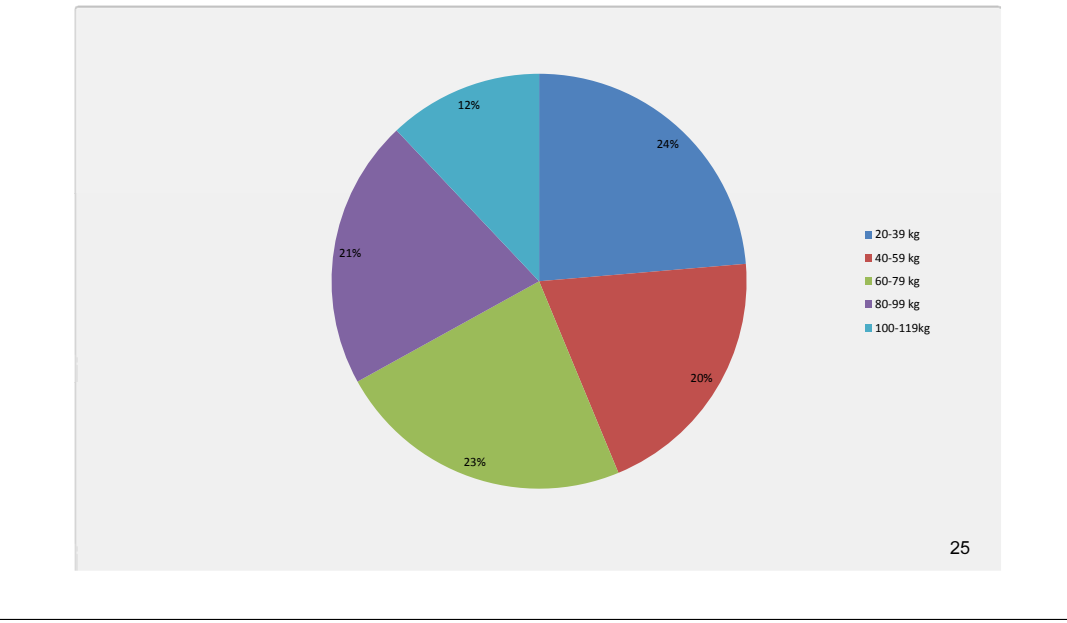

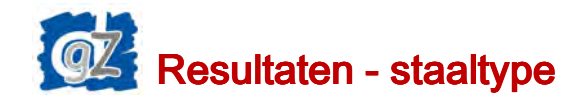

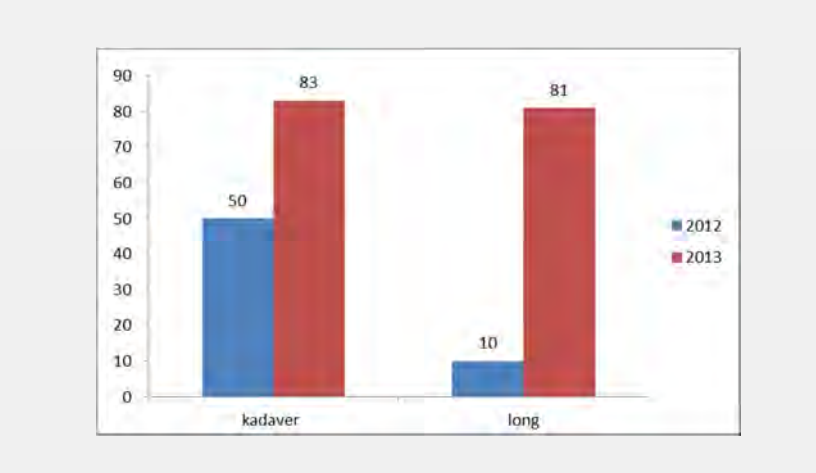

QZ Resultaten Bacteriologie

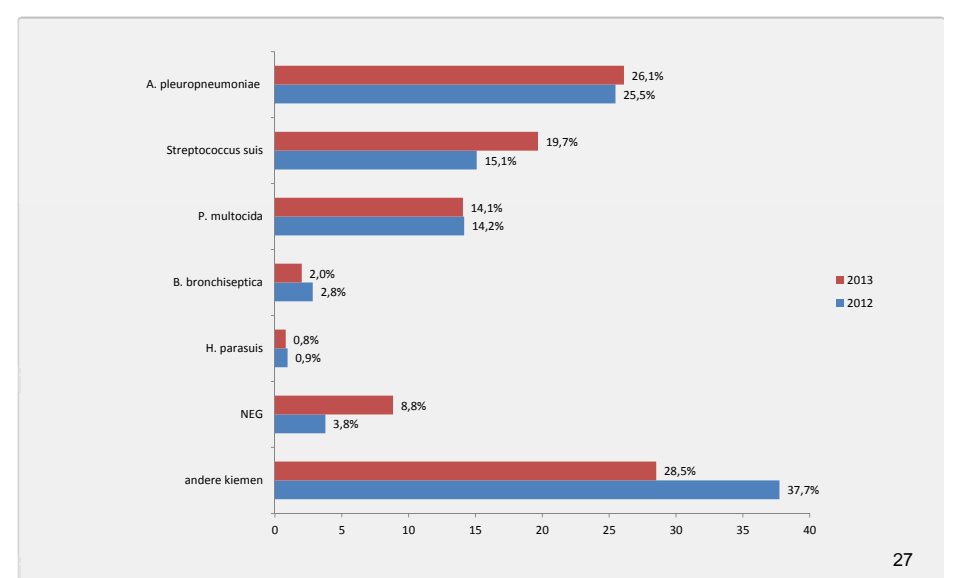

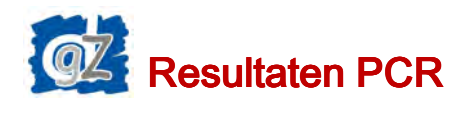

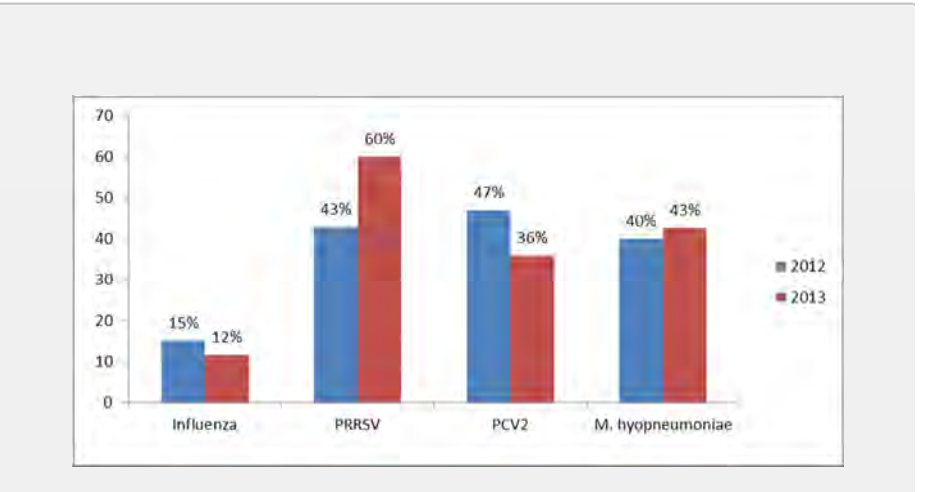

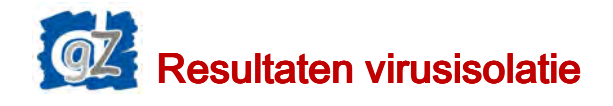

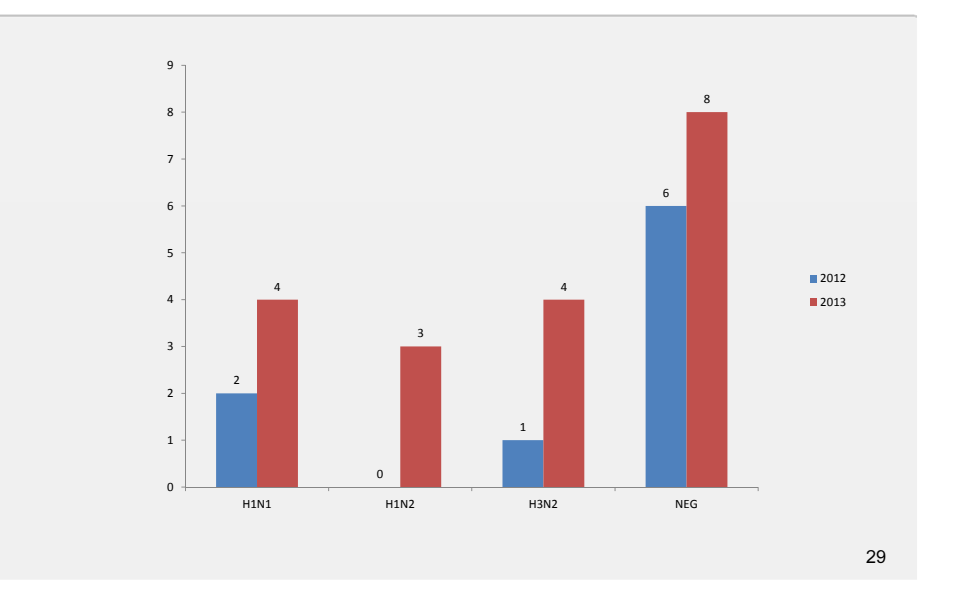

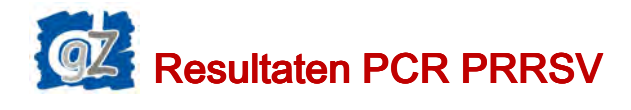

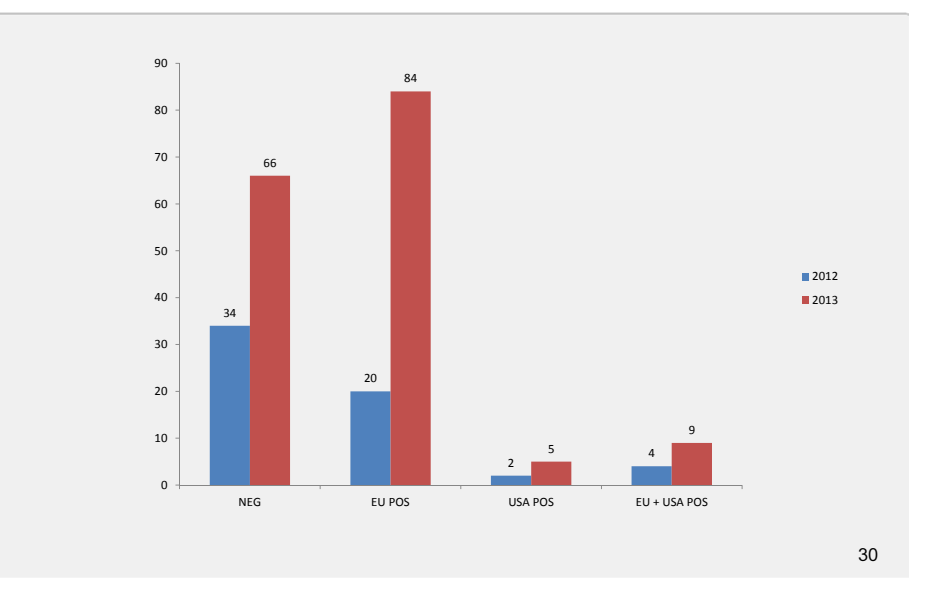

# Voorlopige resultaten 2014 $\omega$

- Deelnames: 160
- PCR Influenza: 31 x POS
- Virusisolatie:

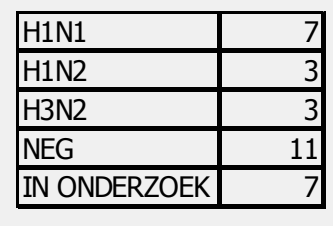

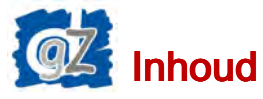

- Inleiding: wat is het ademhalingsprotocol?
- Ziektekiemen van belang in ademhalingsproblematiek bij vleesvarken
- Resultaten ademhalingsprotocol
- Conclusies

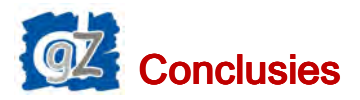

- Meer deelnames in koudere periodes**→** invloed van klimaat!
- Menginfecties in ademhalingsproblematiek bij vleesvarkens!!!
	- » <sup>±</sup> ¼ App
	- » ± ½ PRRS, PCV2, *M. hyopneumoniae*
	- » Minder griep: weinig sterfte!

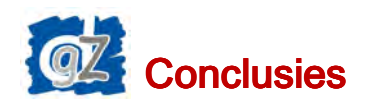

- Onderzoek is belangrijk
	- ‐ Welke ziekten spelen een rol?
	- ‐ Welke aanpak kan ik doen op mijn bedrijf (klimaat, vaccinaties,….)?

34

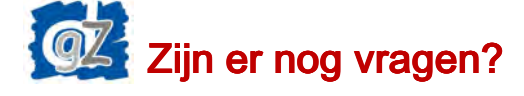

Helpdesk DGZ – Vlaanderen

helpdesk@dgz.be

078/050523

Verantwoordelijke ademhalingsprotocol:

Emily Rolly

Dierenarts veterinaire pathologie

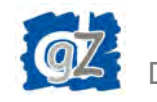

Dierengezondheidszorg Vlaanderen vzw

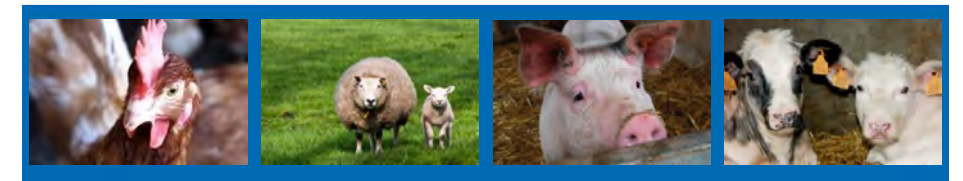

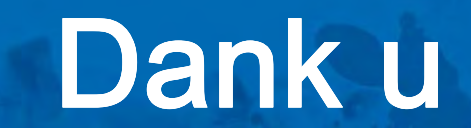

7-12-2014

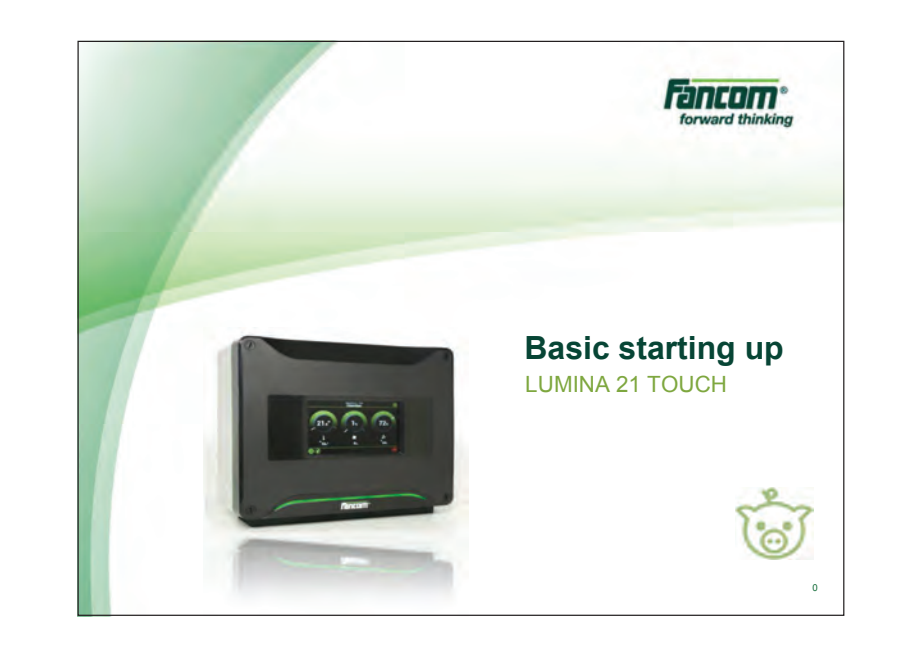

Basic starting up LUMINA 21 TOUCH  $\mathsf H$  and  $\mathsf H$  are the set of  $\mathsf H$  and  $\mathsf H$  are the set of  $\mathsf H$  and  $\mathsf H$  are the set of  $\mathsf H$  Basic starting up LUMINA 21 TOUCH

7-12-2014

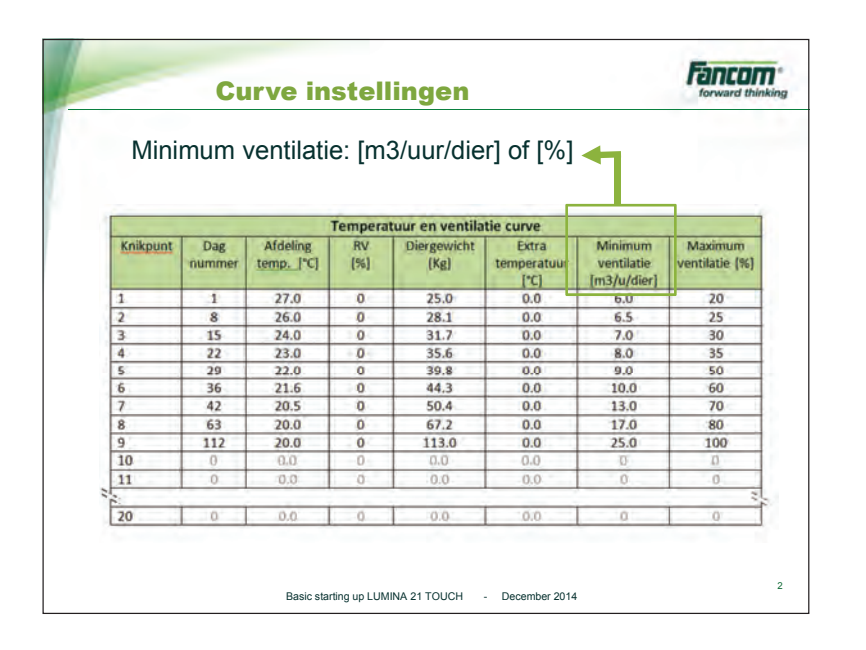

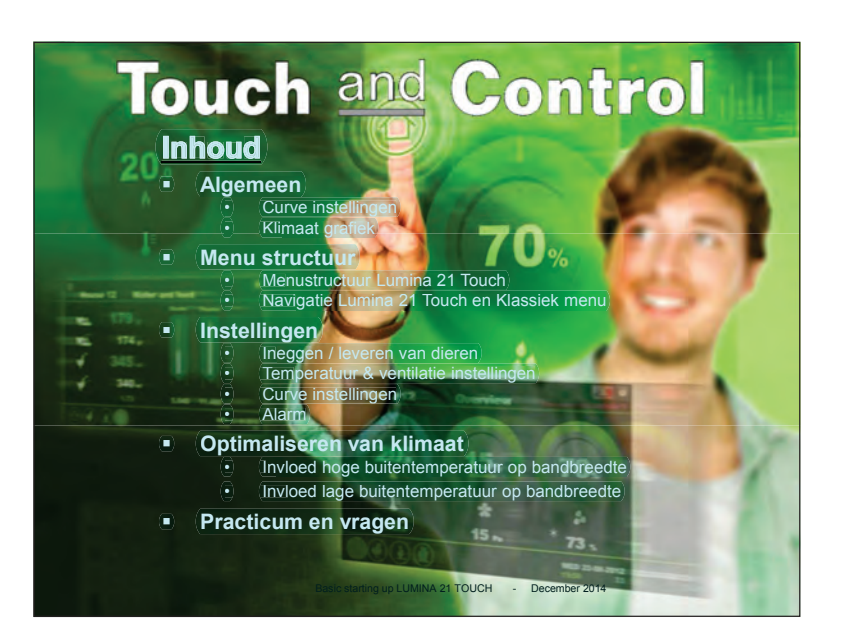

H  $\overline{a}$  2

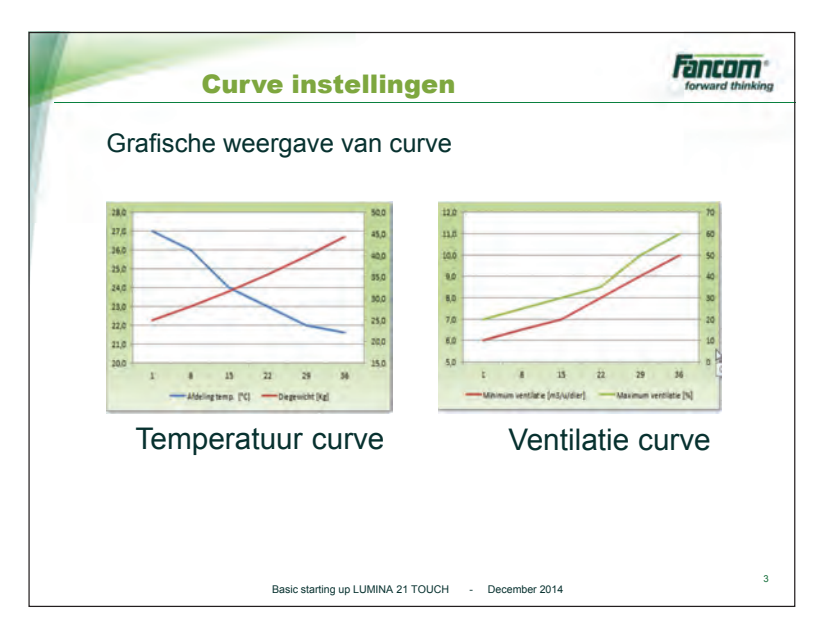

7-12-2014

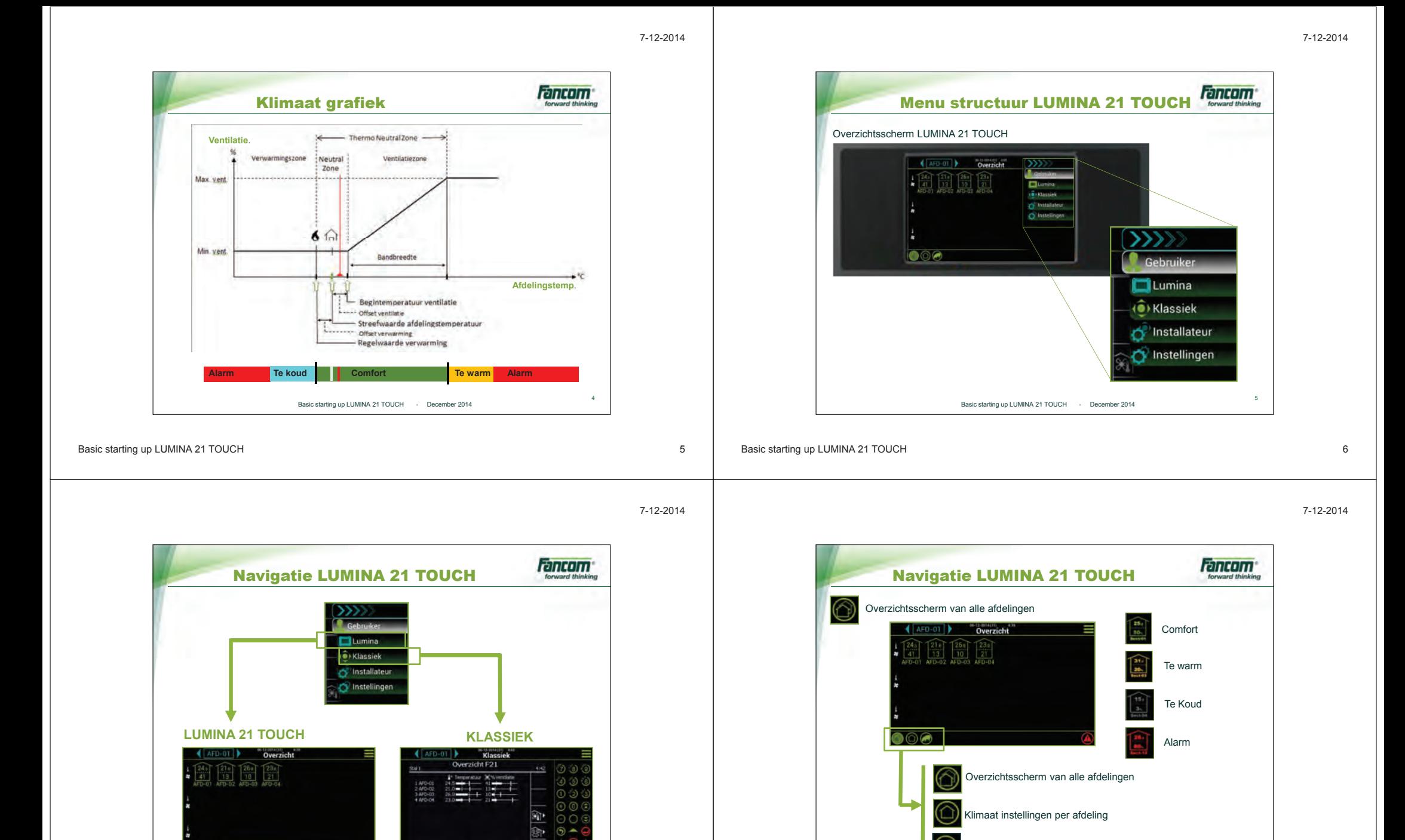

Basic starting up LUMINA 21 TOUCH H  $\overline{a}$ 

6

Basic starting up LUMINA 21 TOUCH - December 2014

 $20.0^{\circ}$ 

 $3.77%$ 

Diergegevens per afdeling

Basic starting up LUMINA 21 TOUCH - December 2014

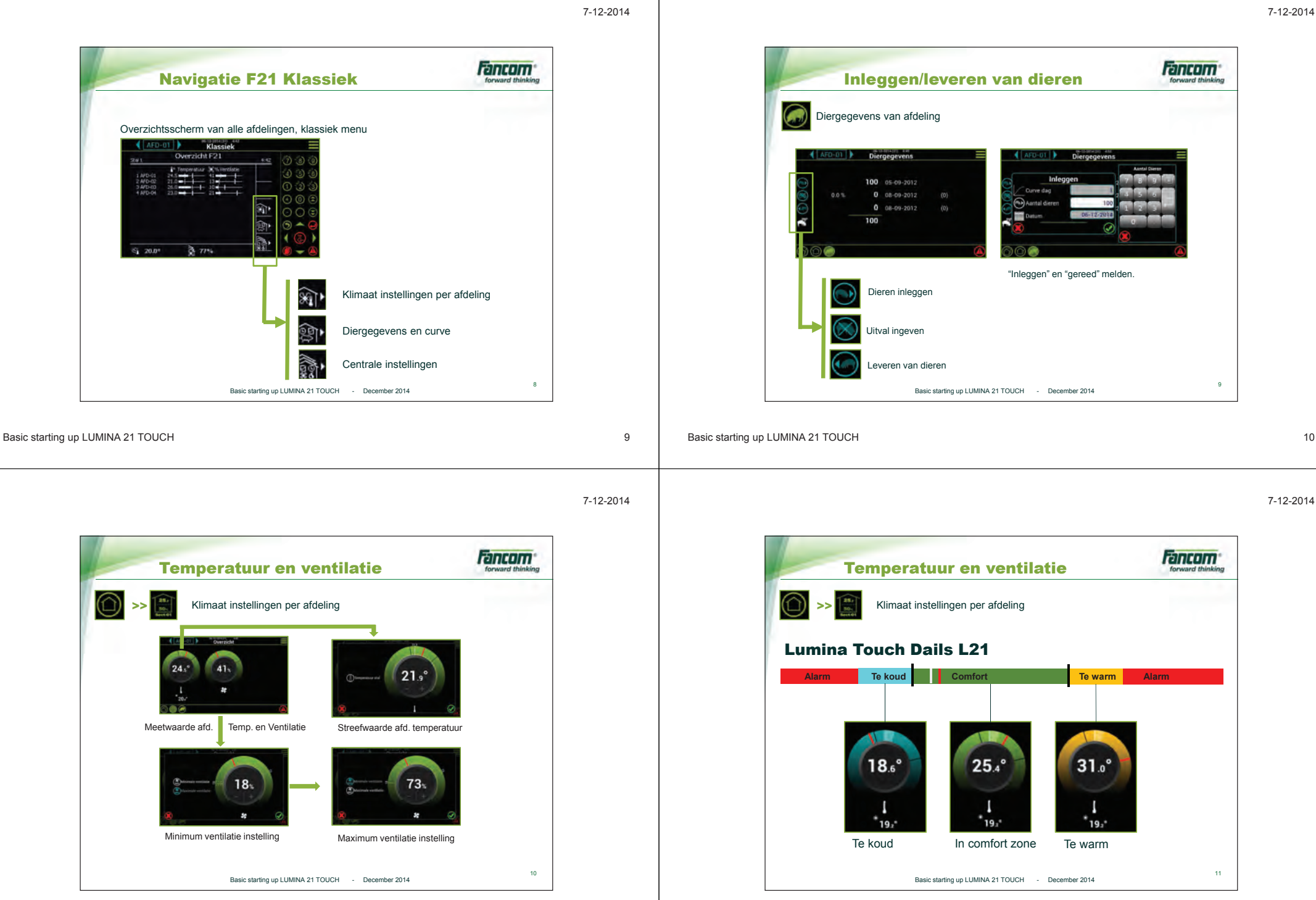

 $14$ 

16

7-12-2014

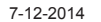

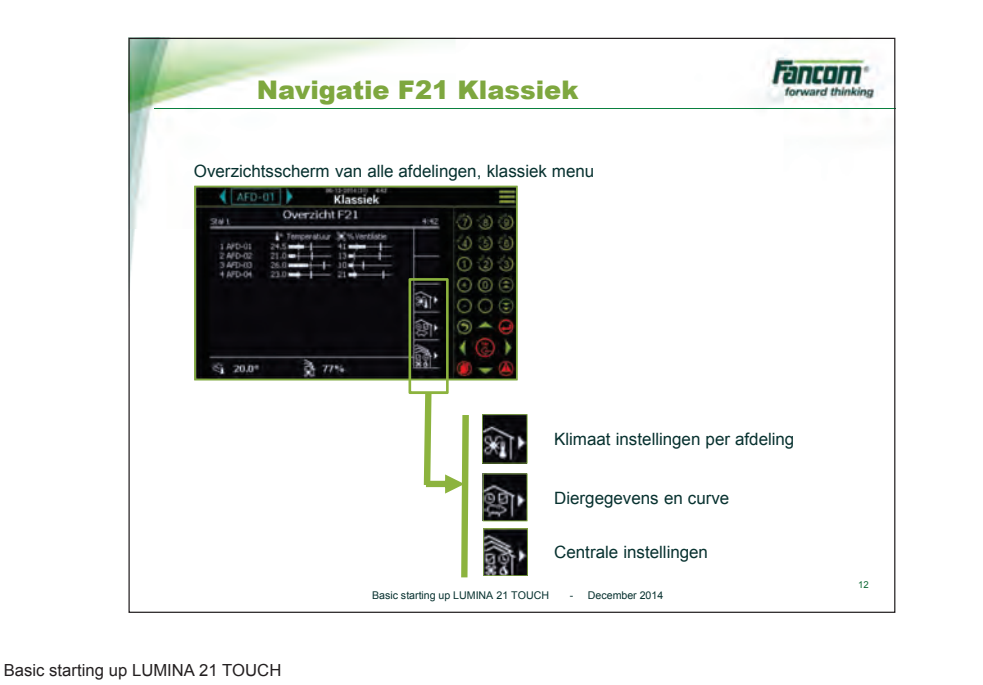

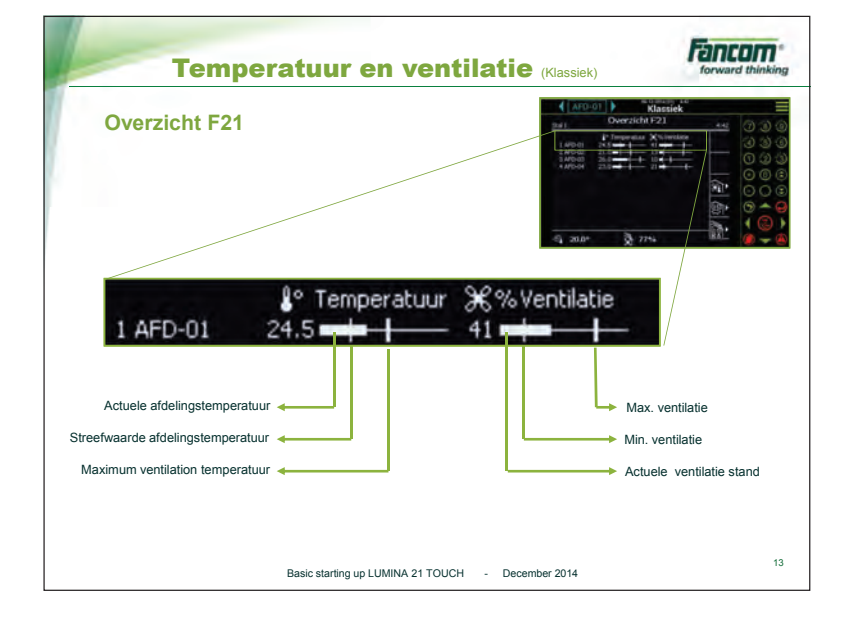

Basic starting up LUMINA 21 TOUCH

7-12-2014

13

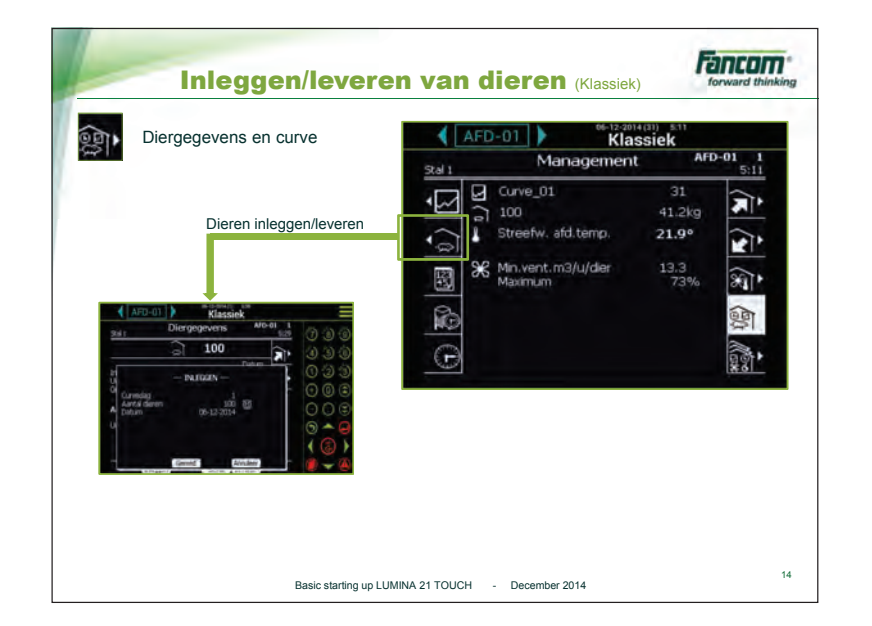

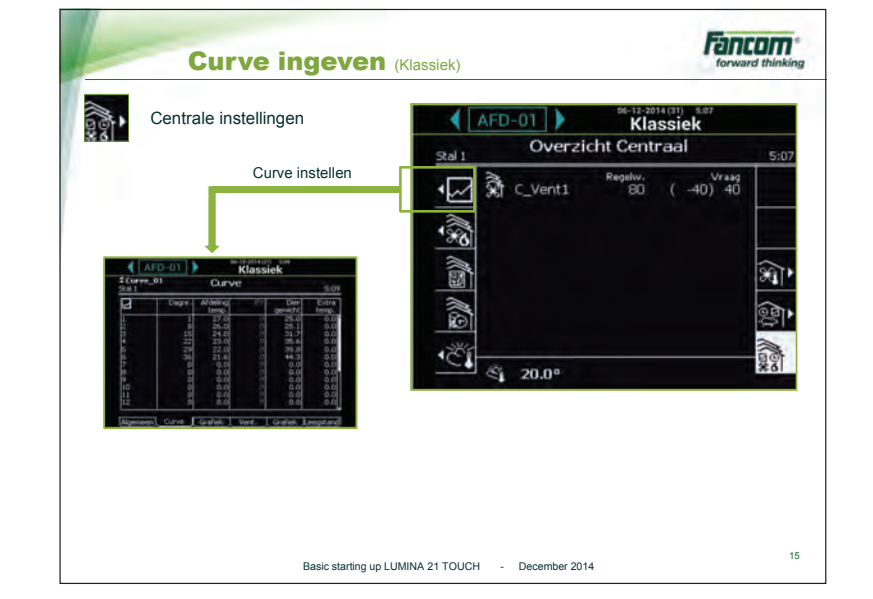

Basic starting up LUMINA 21 TOUCH

7-12-2014

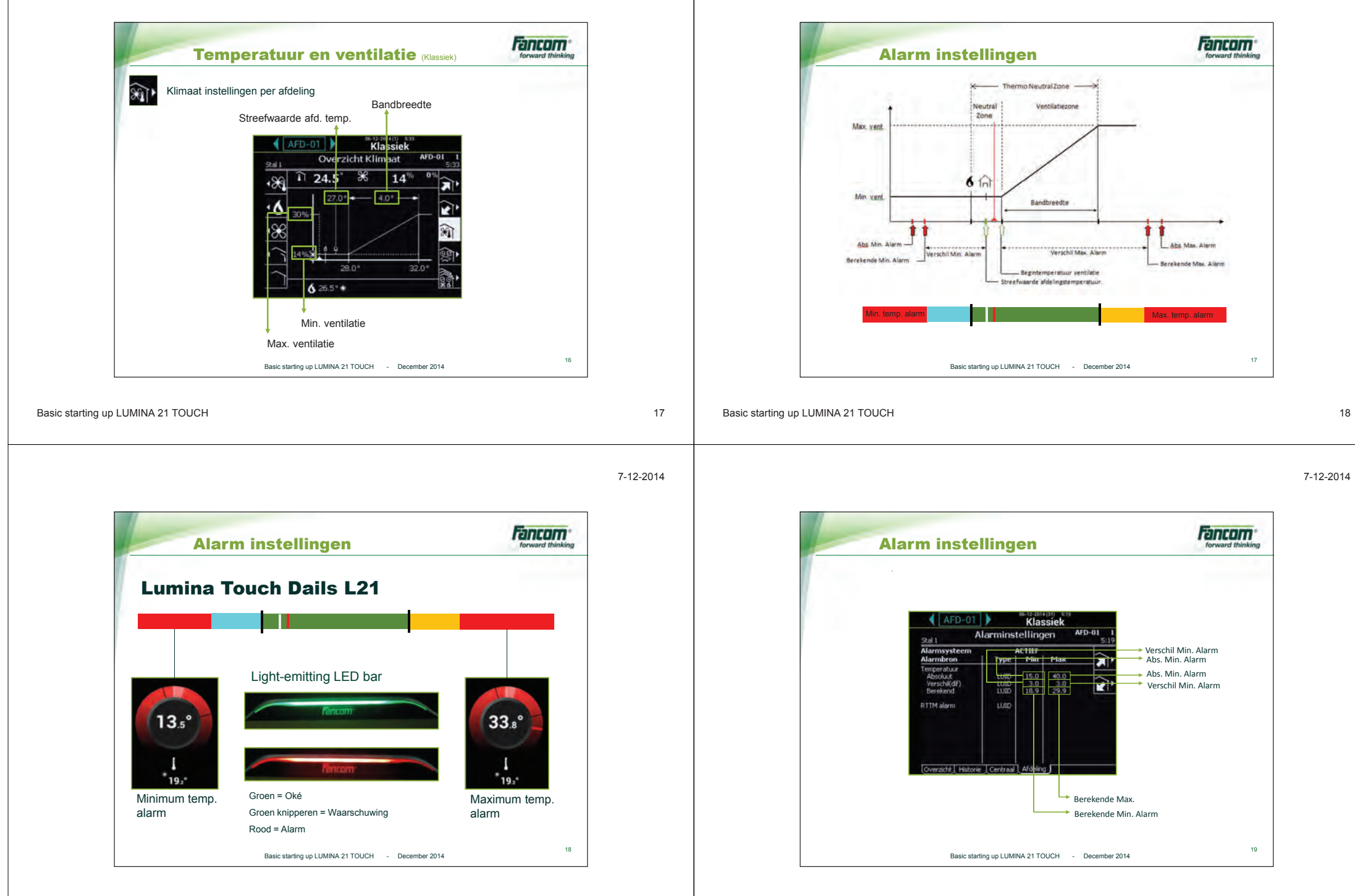

7-12-2014

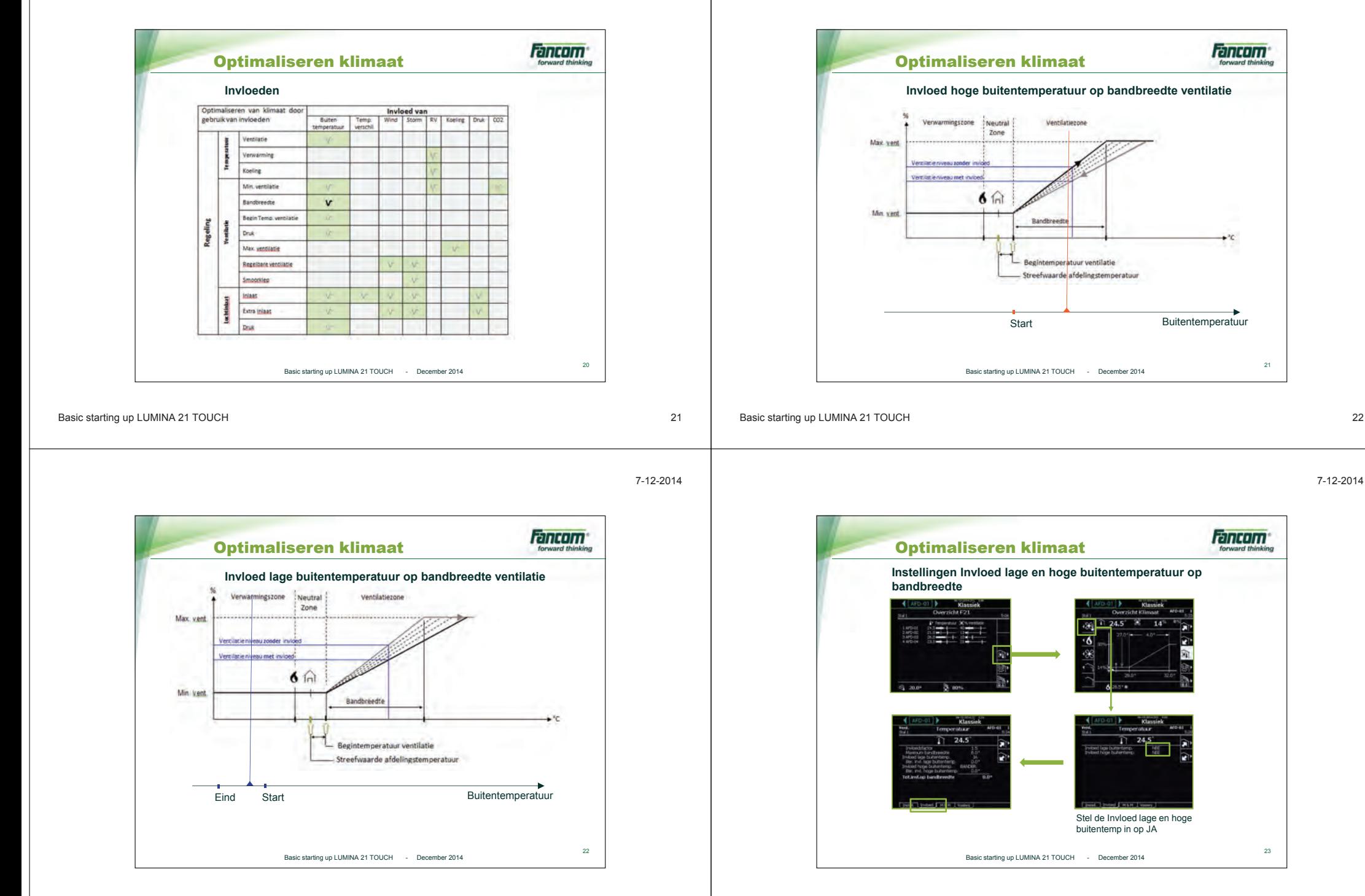

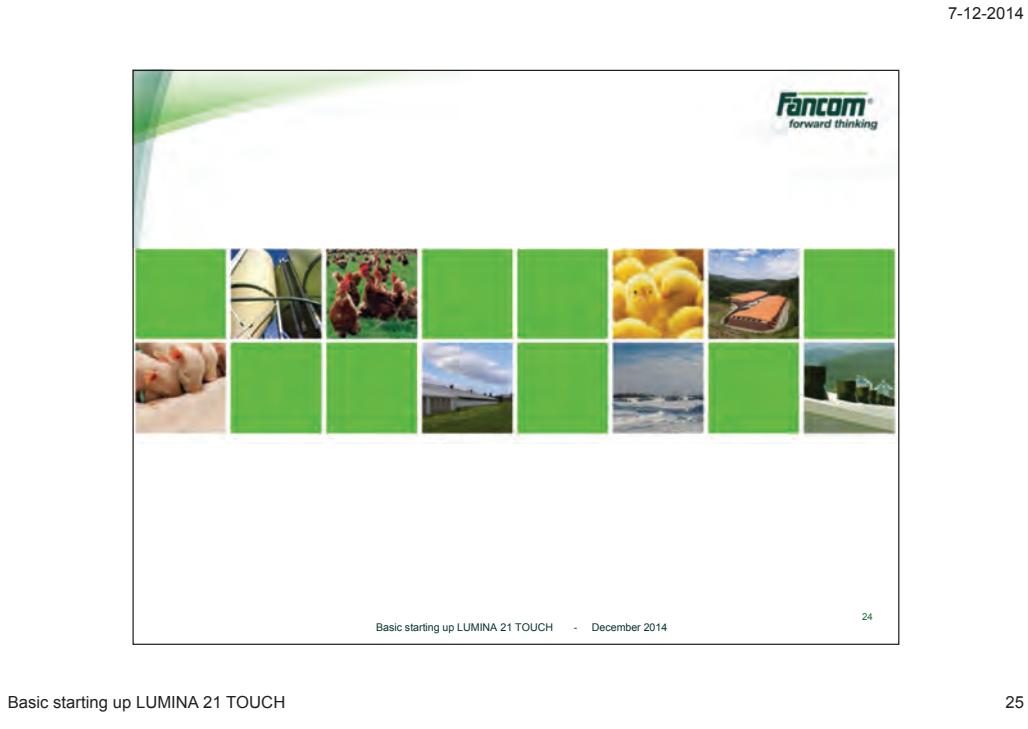

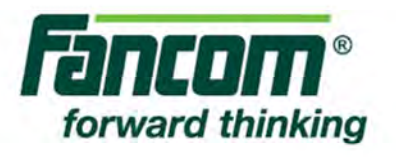

# Basic starting Up LUMINA 21 TOUCH F21

# LUMINA 21 TOUCH

 $\boxed{\sf NL}$ 

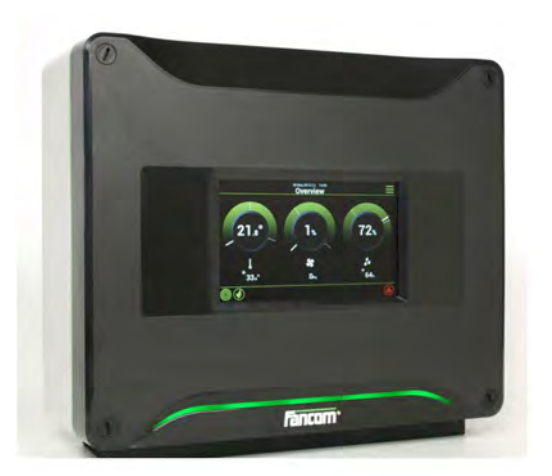

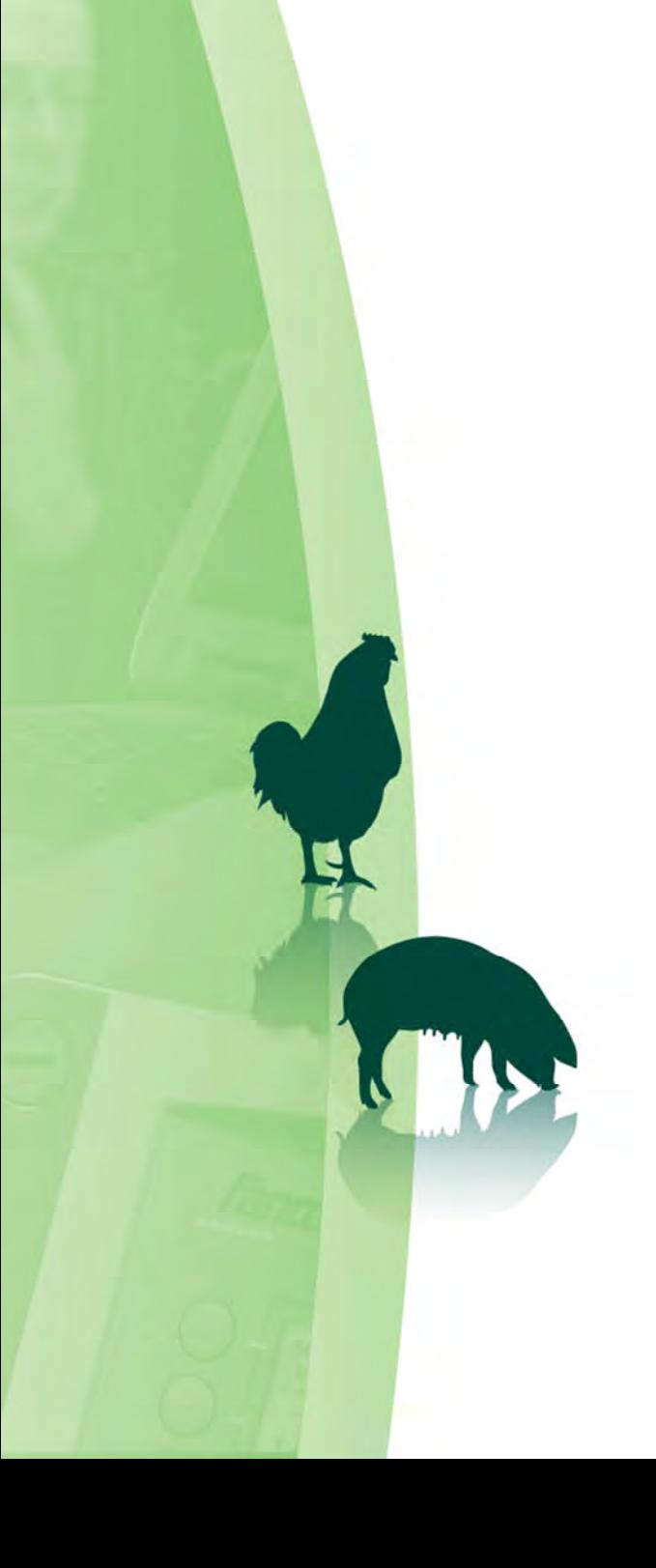

N.B.: The original, authentic version of this manual is the Dutch version produced by Fancom B.V. or one of its daughter companies (referred to further as Fancom). Any modifications introduced to this manual by third parties have neither been checked nor approved by Fancom. Modifications are taken by Fancom to include translations into languages other than Dutch and the insertion and/or deletion of text and/or illustrations to/from the original contents. Fancom cannot be held liable for any damages, injury, guarantee claims and other claims relating to this type of modification, in as far as these modifications result in a content that differs from the original Dutch version of this manual produced by Fancom. For the latest information about product installation and operation, please contact the customer service dept. and/or the technical service dept. of the Fancom company concerned. In spite of the care taken when compiling this manual, if you should discover any errors, please inform Fancom B.V. in writing. Fancom B.V., PO Box 7131, 5980 AC Panningen (the Netherlands).

Copyright © 2014 Fancom B.V.

#### Panningen (the Netherlands)

All rights reserved. Nothing from this manual may be copied, distributed or translated into other languages, partly or wholly, without express prior written permission from Fancom. Fancom reserves the right to modify this manual without notice. Fancom can give no guarantee, neither implicit nor explicit, for this manual. All risks are for the user. This manual has been compiled with the utmost care. If, however, you should discover an error, please inform Fancom B.V.

# **Inhoud**

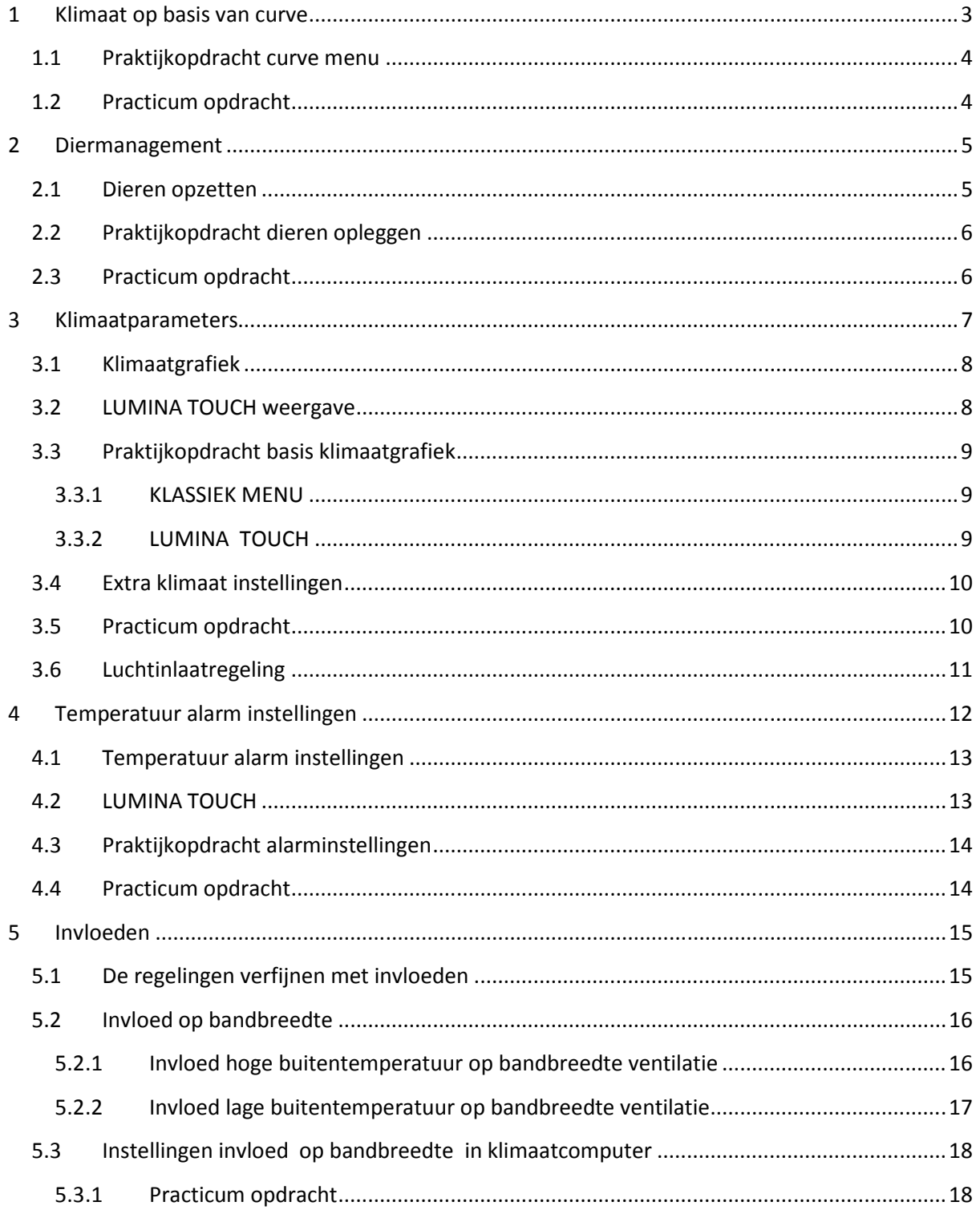

## **1 Klimaat op basis van curve**

Het optimale afdelingsklimaat is een combinatie van de juiste temperatuur, ventilatie en relatieve luchtvochtigheid:

#### • **Temperatuur.**

Naarmate de dieren groeien, neemt hun behoefte aan warmte af.

#### • **Ventilatie.**

Naarmate de dieren groeien, neemt hun behoefte aan ventilatie toe. Fancom gebruikt hiervoor de term 'minimum ventilatie'. Op warme dagen moet extra worden geventileerd.

#### • **Relatieve luchtvochtigheid (RV**).

Naarmate de dieren groeien, kan de gewenste relatieve luchtvochtigheid veranderen.

Er zijn twee manieren om gedurende de levenscyclus van de dieren het afdelingklimaat te regelen:

#### • **Handmatige invoer**

U legt de regelwaarden handmatig vast. Hierdoor gebruikt de computer elke dag dezelfde regelwaarden, tot u deze wijzigt. U kunt dit gebruiken bij constante klimaatomstandigheden.

#### • **Automatisch, op basis van de curve**

De dieren groeien, waardoor de klimaatomstandigheden regelmatig moeten worden aangepast. U kunt het verloop van de temperatuur, ventilatie en RV vastleggen in een tabel die is afgestemd op het gewicht en de behoefte van de dieren gedurende hun levenscyclus. Deze tabel wordt de 'curve' genoemd.

Voorbeelden van curve met het verloop van temperatuur, RV en ventilatie gedurende de levenscyclus van de dieren:

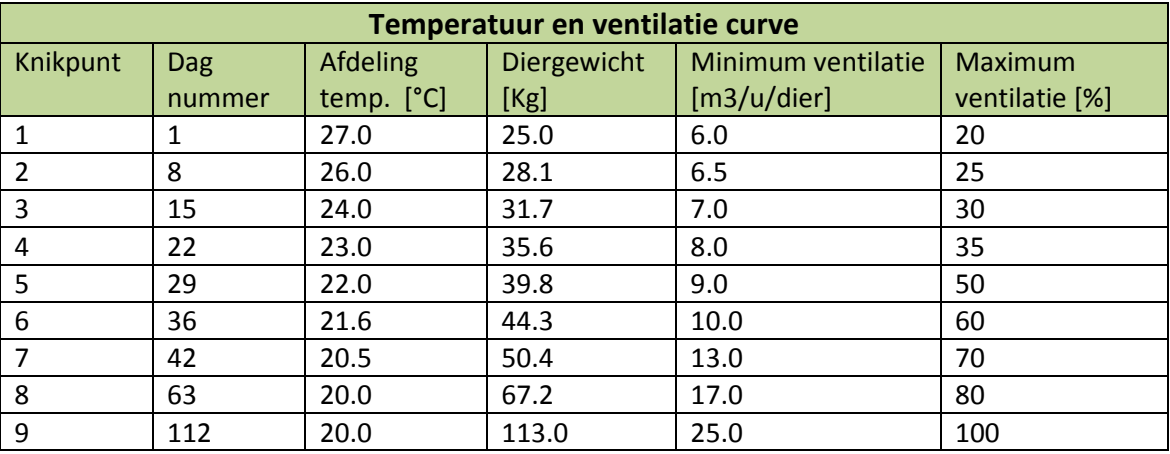

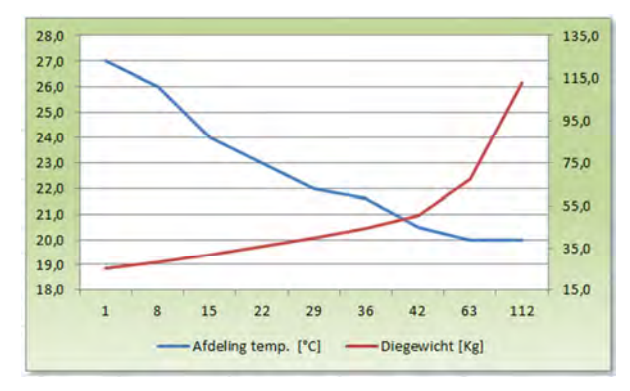

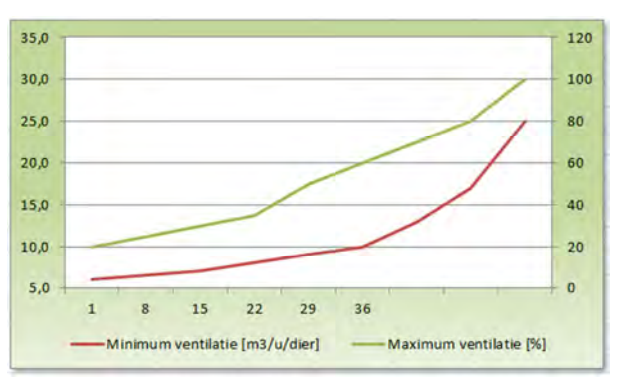

Temperatuur curve Ventilatie curve

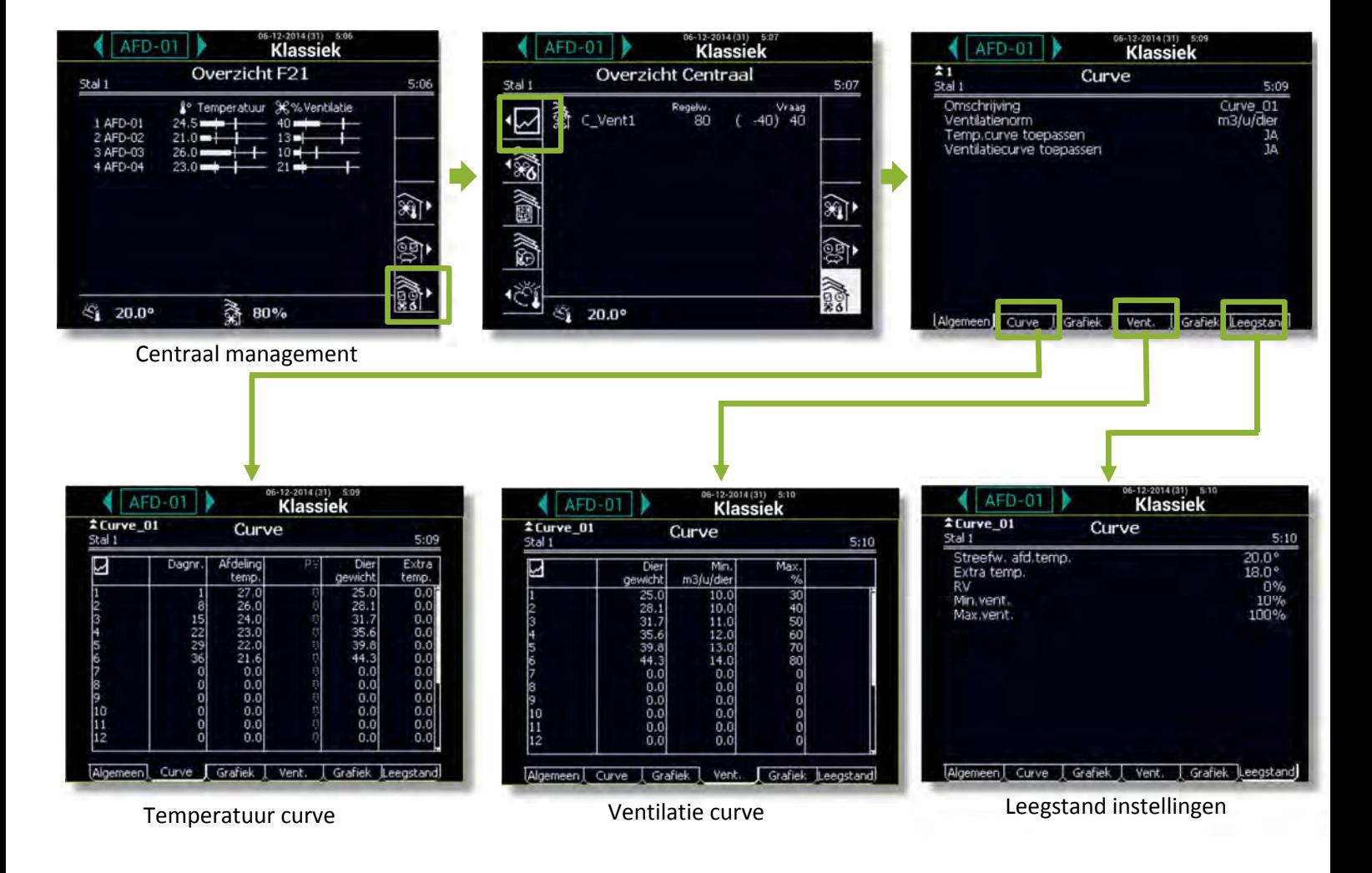

# **1.1 Praktijkopdracht curve menu**

# **1.2 Practicum opdracht**

 $\geq$ 

Ga naar de temperatuur en ventilatie curve instellingen en geef de knikpunten 7, 8 en 9 in met de onderstaande waarden.

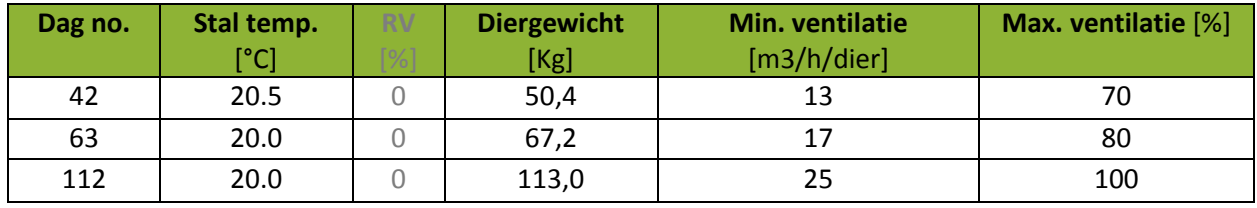

# **2 Diermanagement**

Onder diermanagement vallen alle handelingen die een verandering van het aantal dieren tot gevolg hebben:

#### **• Dieren inleggen**

De regelcomputer zal regelen op basis van de curve, als u deze gebruikt. Bij het inleggen van dieren geeft u aan, vanaf welke curvedag moet worden geregeld.

#### **• Uitval registreren**

De regelingen die afhankelijk zijn van het aantal dieren, zullen worden aangepast.

#### **• Dieren afleveren**

Wanneer een deel van de dieren de stal verlaat, zullen de regelingen worden aangepast. Als u alle dieren levert, dan schakelt de regelcomputer over op de leegstandsinstellingen.

#### **2.1 Dieren opzetten**

Leg de dieren in zodra deze in de stal komen. Als u regelt op basis van de curve, dan zal de regelcomputer de instellingen uit de curve overnemen. Anders moet u deze instellingen zelf vastleggen.

Als er nog dieren aanwezig zijn, zal de regelcomputer dit aantal op 0 zetten. Hierdoor vervallen ook de regel- en registratiegegevens van deze dieren. Noteer deze gegevens als u ze nog nodig hebt.

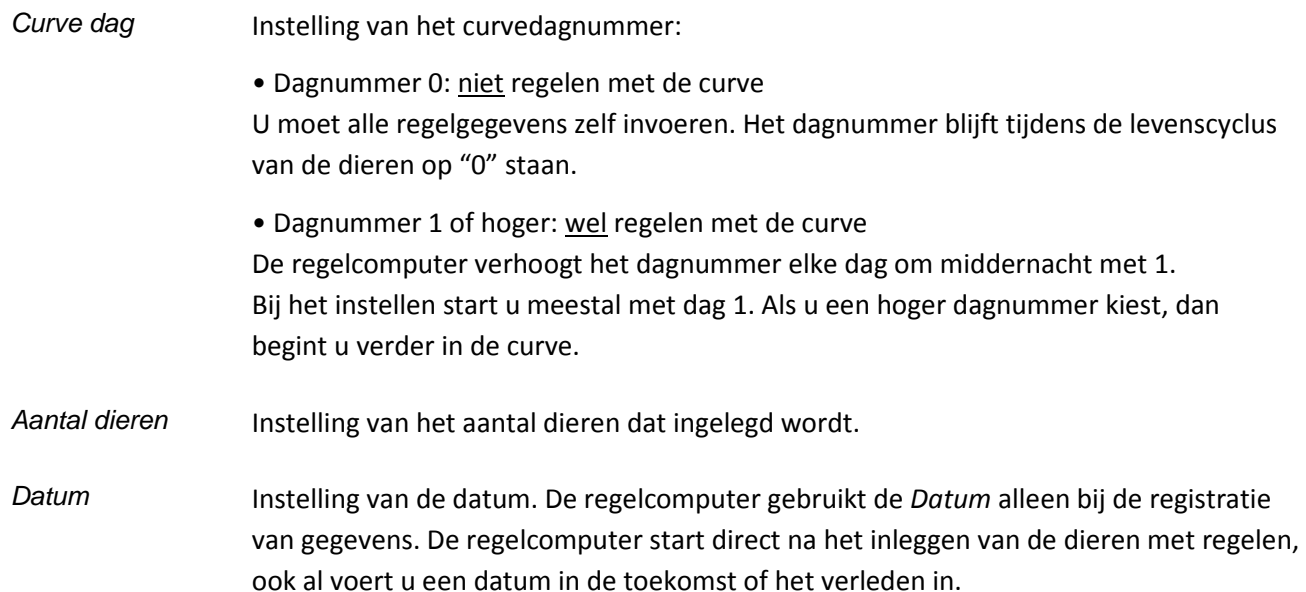

# **2.2 Praktijkopdracht dieren opleggen**

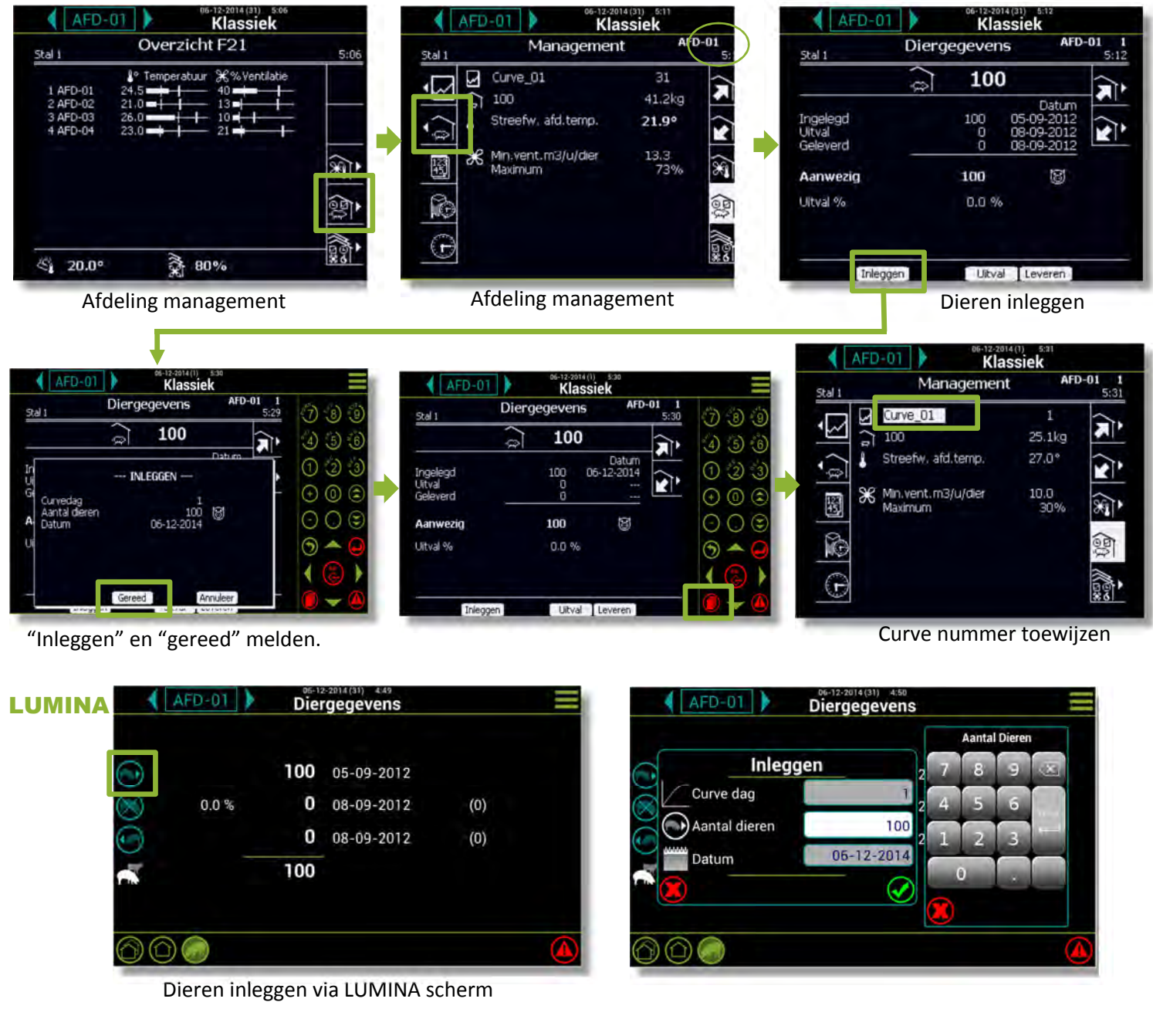

**2.3 Practicum opdracht**

 $\, >$ 

Ga dieren opleggen voor de afdelingen 1 en 2 via het KLASSIEK scherm.

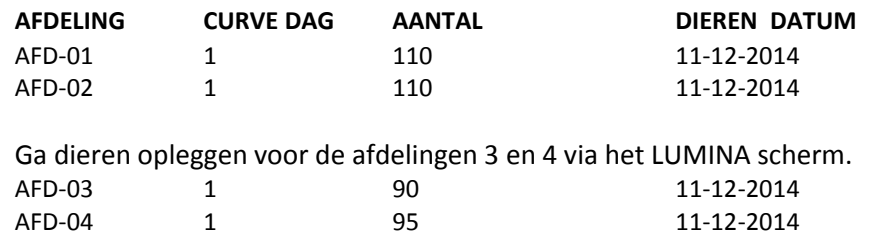

## **3 Klimaatparameters**

#### **• Temperatuur**

**Temperatuur** is een **uiterst belangrijke** parameter van het stalklimaat. Het is op deze parameter dat de ventilatieregeling gebaseerd is. Hiervoor moet dus uitgegaan worden van de optimale omgevingstemperatuur van een diersoort. Om de eisen op het vlak van temperatuur concreet te kunnen uitdrukken wordt een onderscheid gemaakt tussen verschillende temperatuurzones in functie van het **thermische diercomfort**.

De ventilatiegrafiek kent de volgende zones:

#### **• Verwarmingszone**

De verwarming is aan en er is *minimum ventilatie*.

#### **• Neutrale zone** *(comfortzone)*

De verwarming is uit en er is *minimum ventilatie*. De neutrale zone voorkomt dat de verwarming of extra ventilatie bij kleine temperatuurschommelingen worden aangezet. Hierdoor bespaart u energie. De *Regelwaarde verwarming*, *Streefwaarde staltemperatuur* en *Begintemperatuur ventilatie* zijn gebruikersinstellingen. Hiermee kan de gebruiker de neutrale zone instellen.

#### **• Thermo Neutrale Zone**

Het is de zone waarbinnen de warmteproductie van de dieren constant blijft ondanks de verandering in omgevingstemperatuur**.** Hoe zwaarder de varkens, hoe breder de thermo neutrale zone en hoe **lager** de LKT en de HKT. Binnen deze zone onderscheidt men nog de comfortzone waarbinnen de lichaamstemperatuur constant wordt gehouden met minimale moeite, aan beide grenzen geflankeerd door zones waar het handhaven van de lichaamstemperatuur wel lukt maar meer inspanningen vergt

#### **• Ventilatiezone**

De regelcomputer verhoogt het ventilatieniveau geleidelijk van het minimum ventilatieniveau (bijvoorbeeld 20%) naar het maximum ventilatieniveau (bijvoorbeeld 100%). In het regelbare ventilatiegebied worden de regelbare ventilatoren gebruikt. In het bijschakel ventilatiegebied worden de bijschakel-ventilatoren gebruikt.

# **3.1 Klimaatgrafiek**

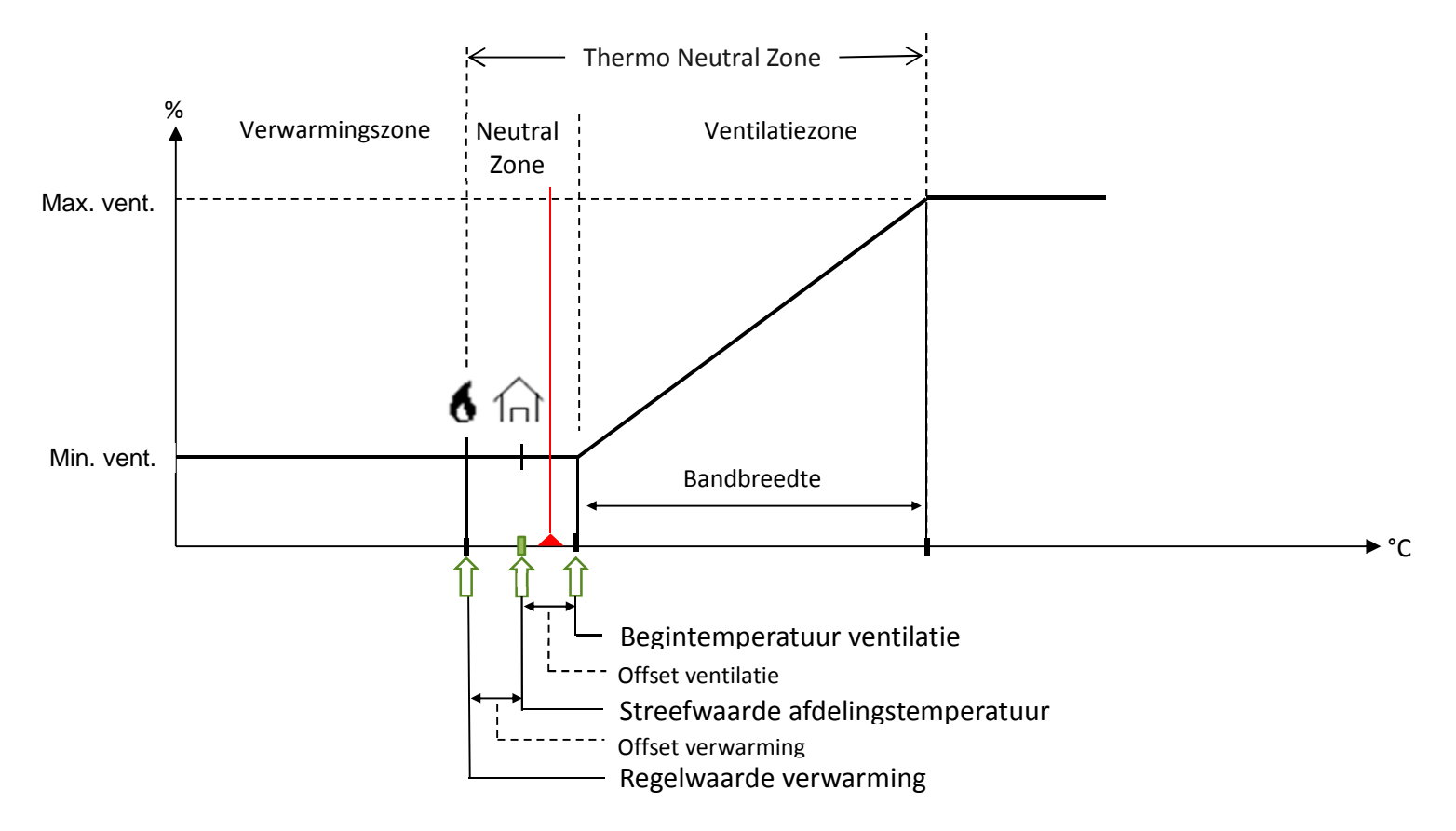

# **3.2 LUMINA TOUCH weergave**

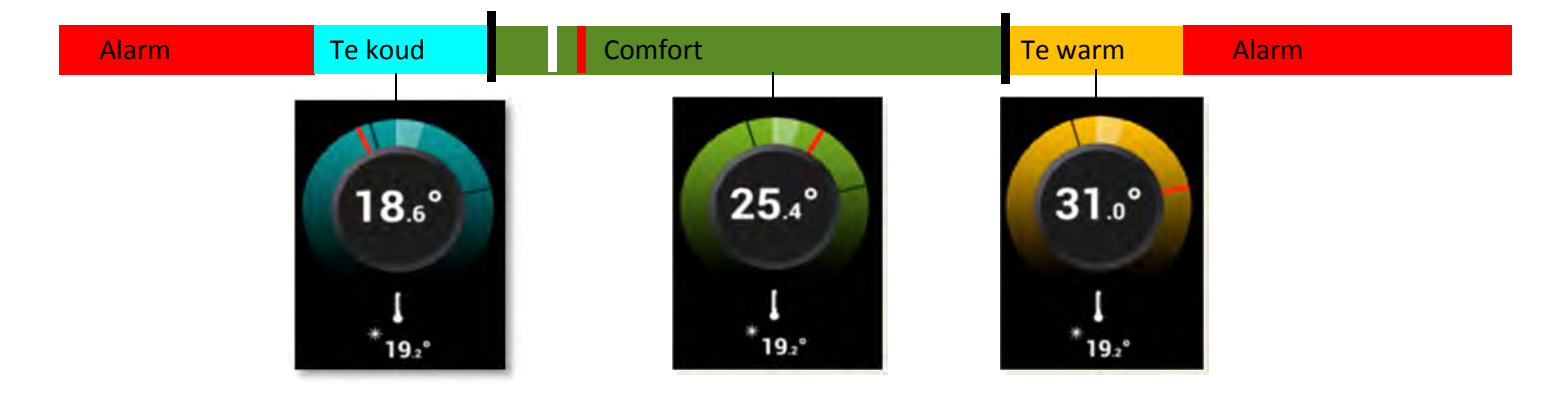

## Basic starting Up LUMINA 21 TOUCH

# **3.3 Praktijkopdracht basis klimaatgrafiek**

**Overzicht klimaatgrafiek**

De regelcomputer toont de actuele klimaatgegevens van de geselecteerde afdeling.

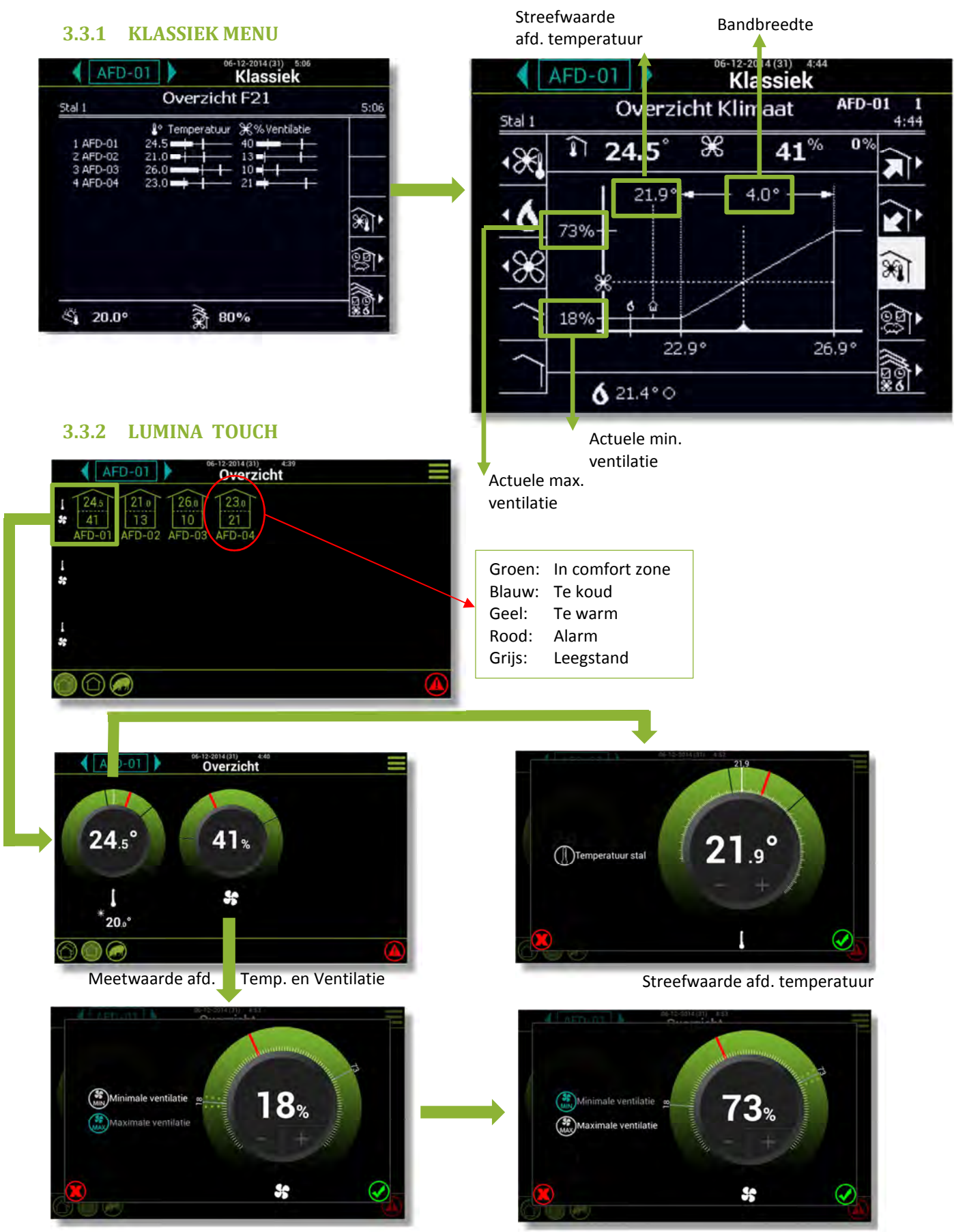

Minimum ventilatie instelling and a metal maximum ventilatie instelling

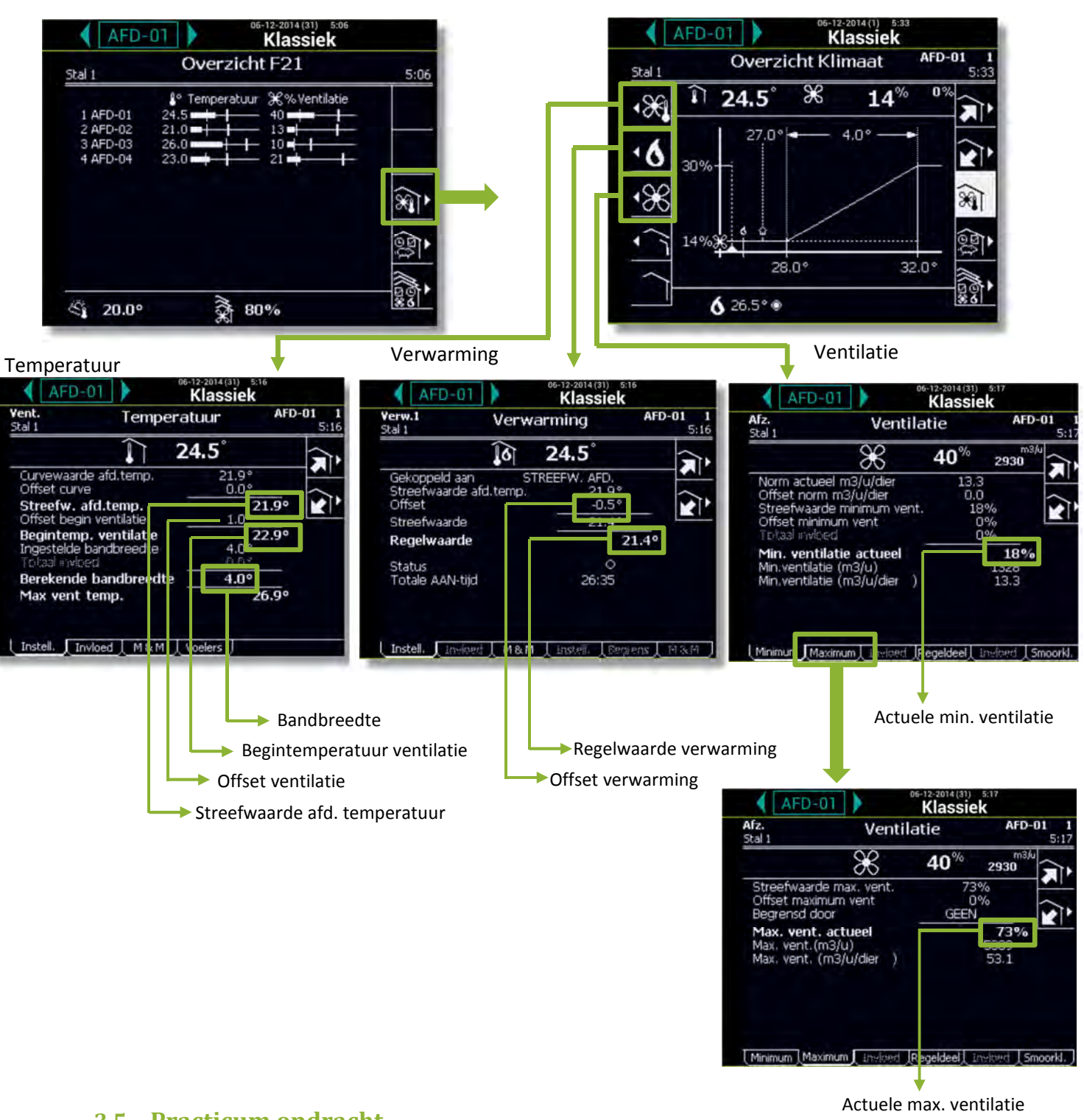

# **3.4 Extra klimaat instellingen**

## **3.5 Practicum opdracht**

- Maak de onderstaande aanpassingen voor **AFD-02**  $\geq$
- 1 Wijzig de streefwaarde afdelingstemperatuur naar 24.8°C via het **LUMINA scherm**.
- 2 Wijzig de bandbreedte naar 5°C
- 3 Stel de minimum ventilatie in op 5% via het **LUMINA scherm**
- 4 Mat is de minimum ventilatie capaciteit in  $[m^3/$ uur] bij deze min. vent. van 5%?
- 5 Wat is de actuele maximum ventilatie capaciteit in  $[m^3/$ uur]?

## **3.6 Luchtinlaatregeling**

De luchtinlaatinstellingen van de afdelingen kunnen worden opgeroepen via het scherm *Overzicht Klimaat*. De regelcomputer gebruikt deze instellingen om de lucht die in de afdeling stroomt te sturen. Per afdeling kan een druksensor aangebracht worden om de luchtdruk in de afdeling te meten. De regelcomputer bepaalt de inlaatstanden op basis van de **combi-tabel**. Luchtdruk en wind kunnen deze inlaatstanden beïnvloeden. Ook kan de regelcomputer temperatuurverschillen tussen de linker- en rechterkant of voor- en achterzijde van de stal corrigeren.

Bij het regelen van de ventilatie regelt de regelcomputer eerst de standen van lucht- en extra inlaten volgens de instellingen in de combi tabel. Dan controleert hij of de gewenste druk is bereikt. Als dit niet zo is, kan hij de inlaatstanden corrigeren.

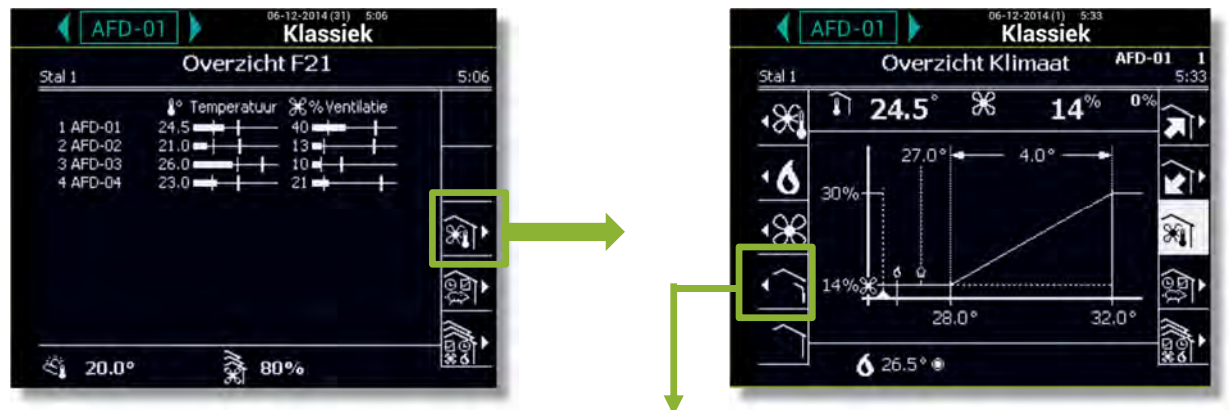

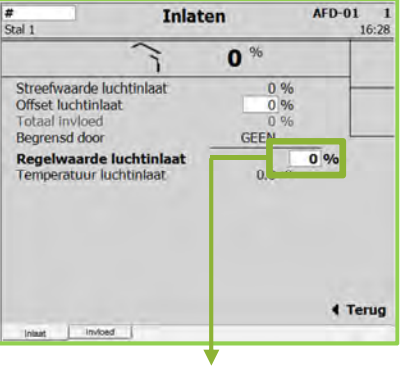

Regelwaarde luchtinlaat

## **4 Temperatuur alarm instellingen**

#### **Absoluut temperatuuralarm instellen**

De absolute alarmgrenzen zijn de grenzen die onder geen enkele voorwaarde overschreden mogen worden. Stel de twee absolute alarmgrenzen in:

• *Absoluut minimum*: Wanneer de staltemperatuur lager wordt dan de ingestelde *Absoluut minimum* temperatuur, geeft de regelcomputer een minimum temperatuuralarm.

• *Absoluut maximum*: Wanneer de staltemperatuur hoger wordt dan de ingestelde *Absoluut maximum* temperatuur, geeft de regelcomputer een maximum temperatuuralarm.

#### **Verschiltemperatuuralarm instellen**

Een verschilalarm is een alarm dat met de instellingen van de regelcomputer 'meeloopt'. De regelcomputer zal een alarm geven, wanneer de temperatuur teveel van de *Streefwaarde staltemperatuur* afwijkt.

Stel de verschilalarmen in:

• *Minimum verschil*: De regelcomputer geeft een minimum temperatuurverschilalarm als de staltemperatuur lager wordt dan:

*Streefwaarde stal* – *Verschil minimum*,

• *Maximum verschil*: De regelcomputer geeft een maximum temperatuurverschilalarm als de staltemperatuur hoger wordt dan:

#### *Begintemperatuur ventilatie* + *Ingestelde Bandbreedte* + *Verschil maximum*

De regelcomputer past de alarmtest automatisch aan als de Buitentemperatuur hoger wordt dan: *Begintemperatuur ventilatie* De regelcomputer geeft dan een maximum temperatuurverschilalarm als de staltemperatuur hoger wordt dan: *Buitentemperatuur* + *Berekende Bandbreedte* + *Verschil maximum*

#### **Temperatuurvoeler defect**

De meting van een aangesloten voeler (met uitzondering van de buitenvoeler) is betrouwbaar zolang deze zich tussen -99,9°C en +199,9°C bevindt. Buiten deze grenzen is de meting onbetrouwbaar. De regelcomputer zal dan een alarm geven. Dit kan betekenen dat de temperatuurvoeler niet goed aangesloten of defect is. Op het display ziet u bij de temperatuuruitlezing de waarde - -.

#### **Totaaloverzicht temperatuuralarmen**

Onderstaande figuur geeft weer hoe de verschillende temperatuuralarmen zich tot elkaar verhouden.

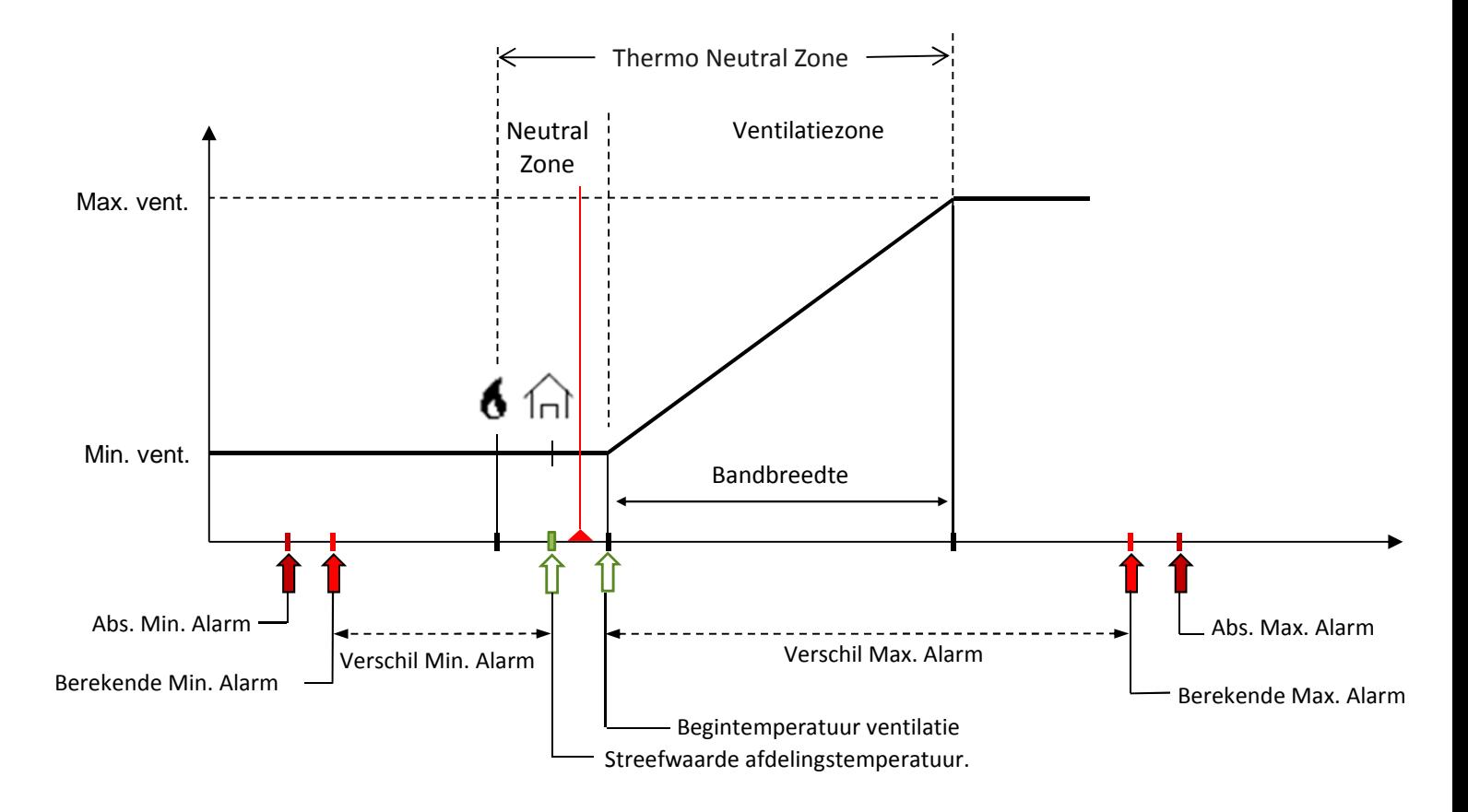

# **4.1 Temperatuur alarm instellingen**

# **4.2 LUMINA TOUCH**

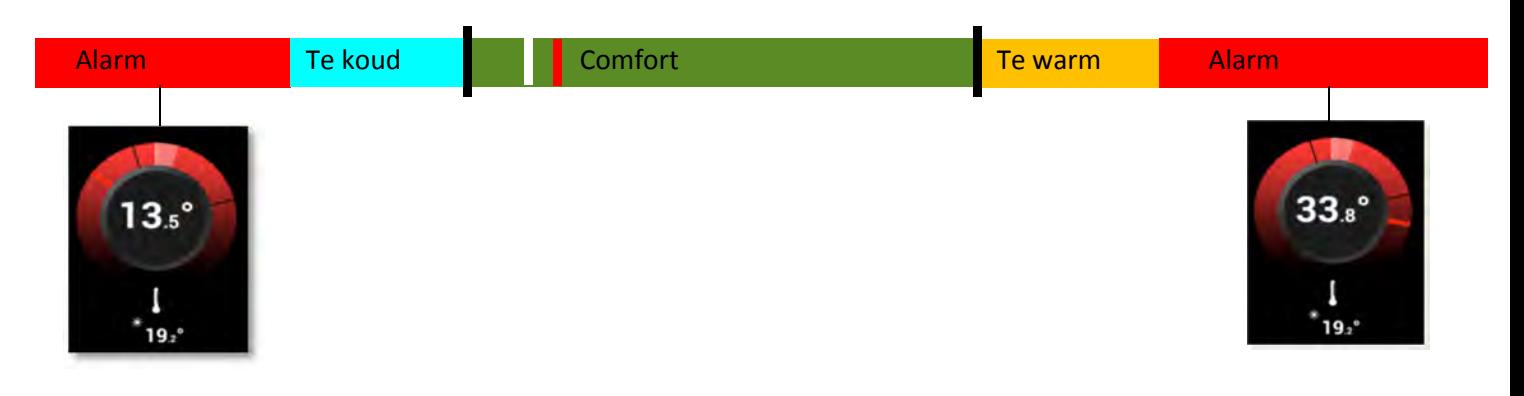

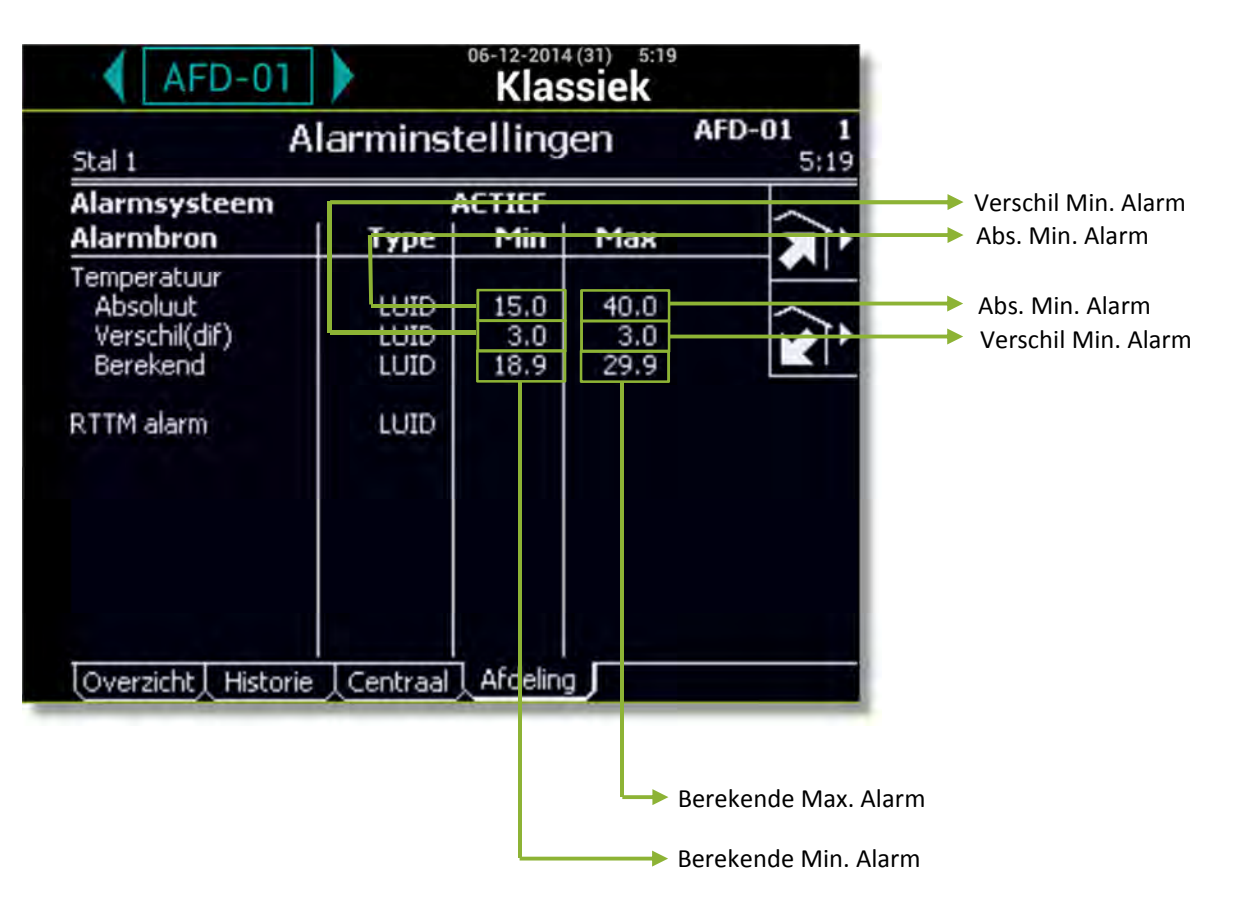

# **4.3 Praktijkopdracht alarminstellingen**

## **4.4 Practicum opdracht**

 $\, > \,$ 

- 1. Wijzig de abs. Min. alarm instelling naar 14.0°C bij afdeling 2.
- 2. Wijzig de abs. Max. alarm instelling naar 38.0°C bij afdeling 2.

# **5 Invloeden**

De veranderende omstandigheden buiten de stal door de seizoenen, moeten zo weinig mogelijk invloed hebben op de omstandigheden in de stal. Kijk daarom kritisch naar het ventilatiesysteem. Zorg dat de ventilatoren goed zijn ingesteld en controleer de instellingen van de klimaatcomputer. Net als in het voorjaar, wisselen de temperaturen in het najaar sterk. In het voorjaar komt het regelmatig voor dat de dagen lekker warm zijn, maar de nachten nog (erg) koud. Wanneer de instellingen van de klimaatcomputer geen rekening houden met deze wisselingen, komt het stalklimaat in de knoei. Bij sneldalende temperaturen schakelt de ventilatie dan niet snel genoeg terug, waardoor tocht ontstaat en de temperatuur in de stal te snel daalt. Dit kan gevolgen hebben voor de gezondheid en de voeropname en dus voor de conditie van de dieren. Met invloeden kunt u het klimaatbeheer verfijnen.

# **5.1 De regelingen verfijnen met invloeden**

Met invloeden kunt u het klimaatbeheer verfijnen. Ook zonder deze invloeden zal de regelcomputer het klimaat **goed** regelen. U kunt per invloed bepalen of u deze wilt toepassen. Als u een invloed inschakelt, verschijnen er meestal enkele extra codes. Hiermee bepaalt u het gebruik van de invloed. U vindt de relevante codes steeds aan het einde van de paragraaf waarin de invloed wordt toegelicht. De invloeden zijn ingedeeld op oorzaak, zoals een te hoge of lage RV, een hoge of lage buitentemperatuur, enz. Als zich een bepaalde omstandigheid voordoet, kunt u direct zien welke invloeden u in de regelcomputer kunt instellen.

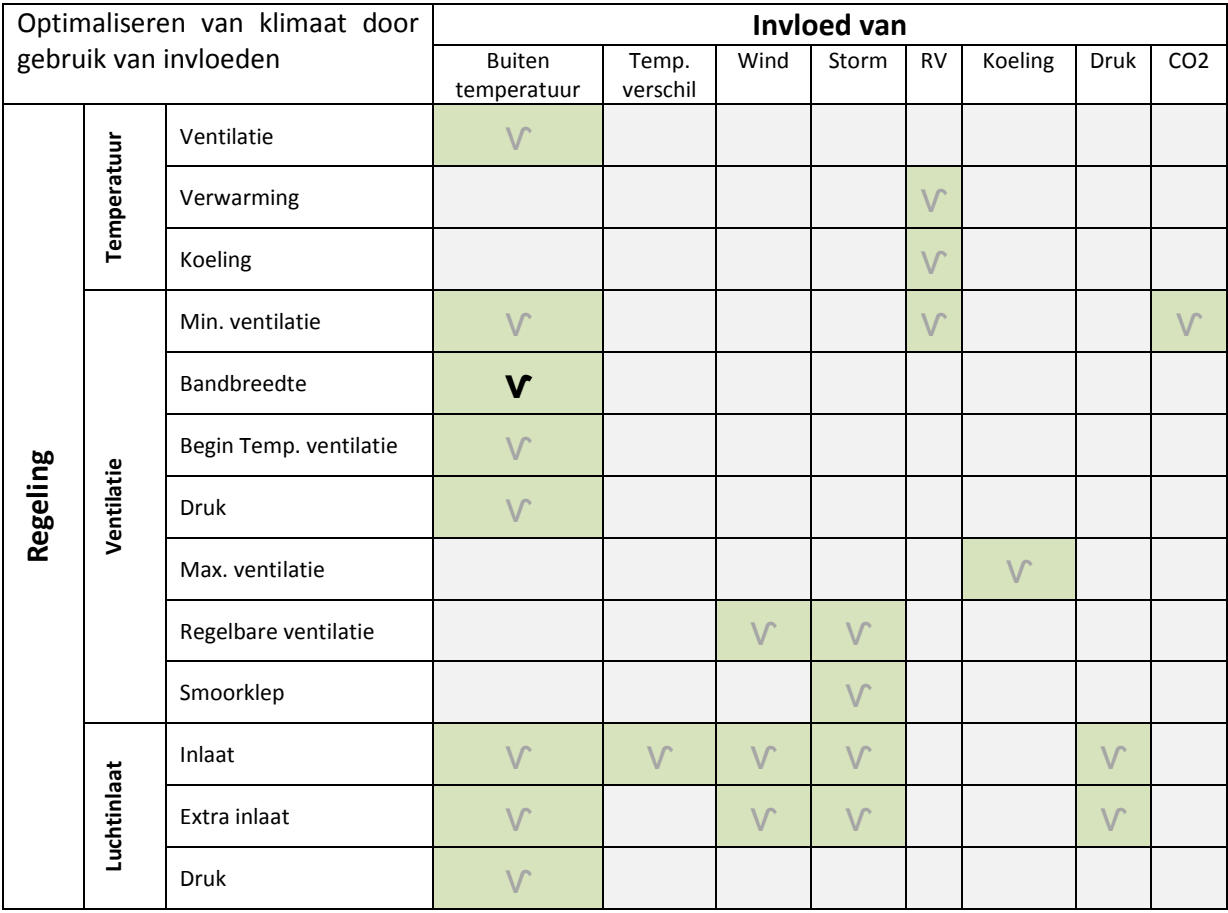

# **5.2 Invloed op bandbreedte**

#### **5.2.1 Invloed hoge buitentemperatuur op bandbreedte ventilatie**

Op een warme zomerdag draait de ventilatie maximaal. 's Nachts of na een onweersbui kan de buitenlucht snel afkoelen. Het gevolg zou kunnen zijn dat dan te veel koude lucht de stal binnenkomt, met als gevolg een te snelle daling van de staltemperatuur. Dit soort situaties kunt u voorkomen door gebruik te maken van de *Invloed hoge buitentemp.*

Door het instellen van deze invloed zal, als de temperatuur stijgt, de bandbreedte groter worden. Wanneer de staltemperatuur daalt, zal de regelcomputer direct op een lager ventilatiepercentage gaan regelen. Wanneer de buitentemperatuur onder de *Begintemp. ventilatie* komt, zal de bandbreedte weer tot zijn oorspronkelijke waarde afbouwen.

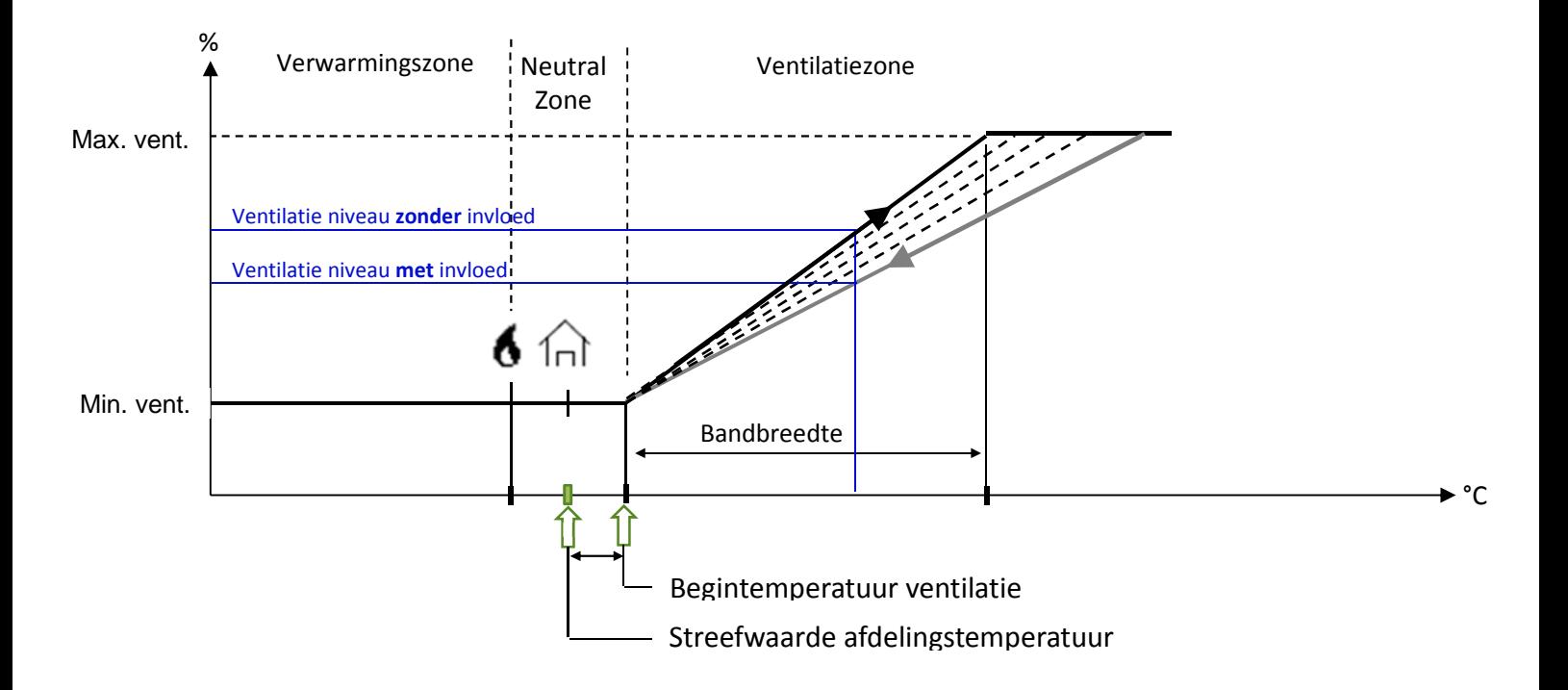

#### **5.2.2 Invloed lage buitentemperatuur op bandbreedte ventilatie**

Als het buiten koud is, zal het koelend effect van de buitenluchttemperatuur groter zijn dan wanneer het buiten warm is. Om tocht in de stal te voorkomen, kan bij lage buitentemperaturen de bandbreedte vergroot worden. Het ventilatieniveau zal dan minder snel toenemen dan normaal.

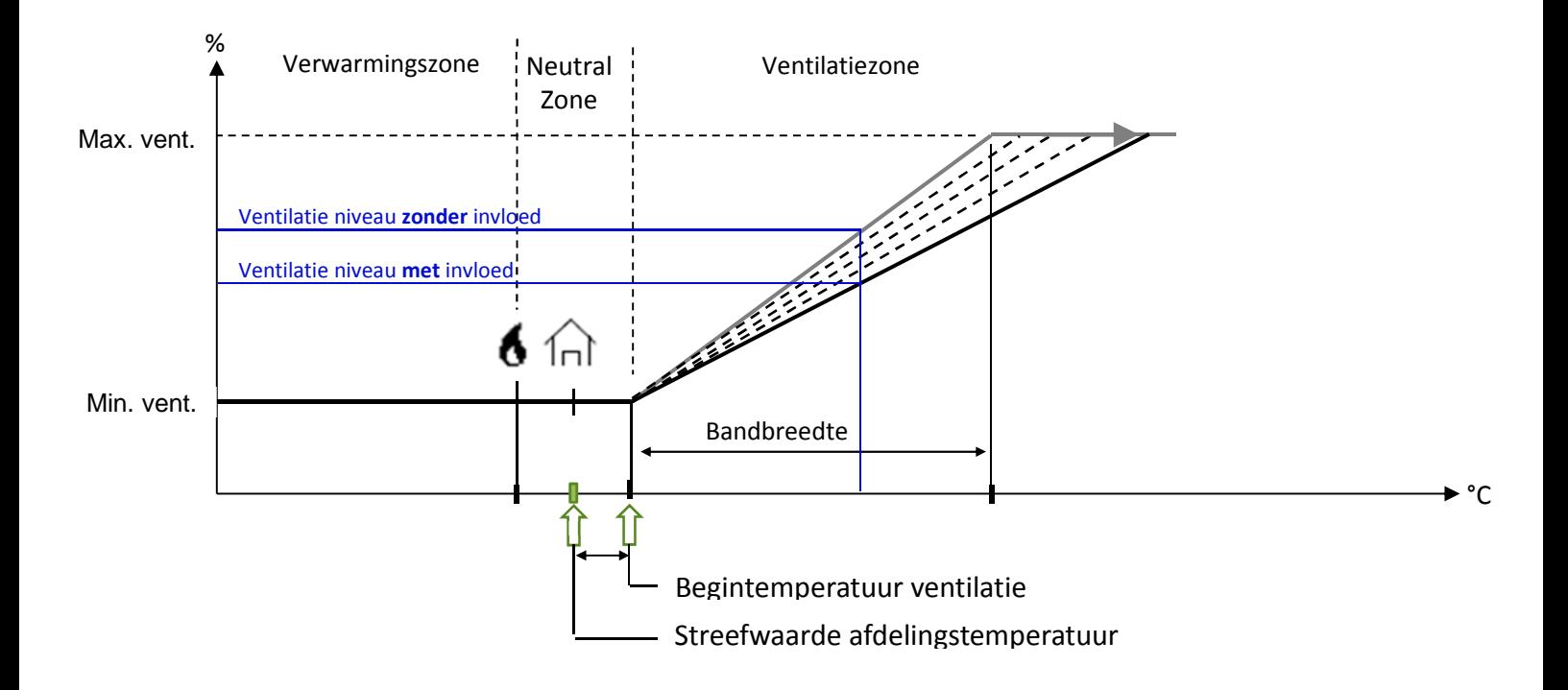

# **5.3 Instellingen invloed op bandbreedte in klimaatcomputer**

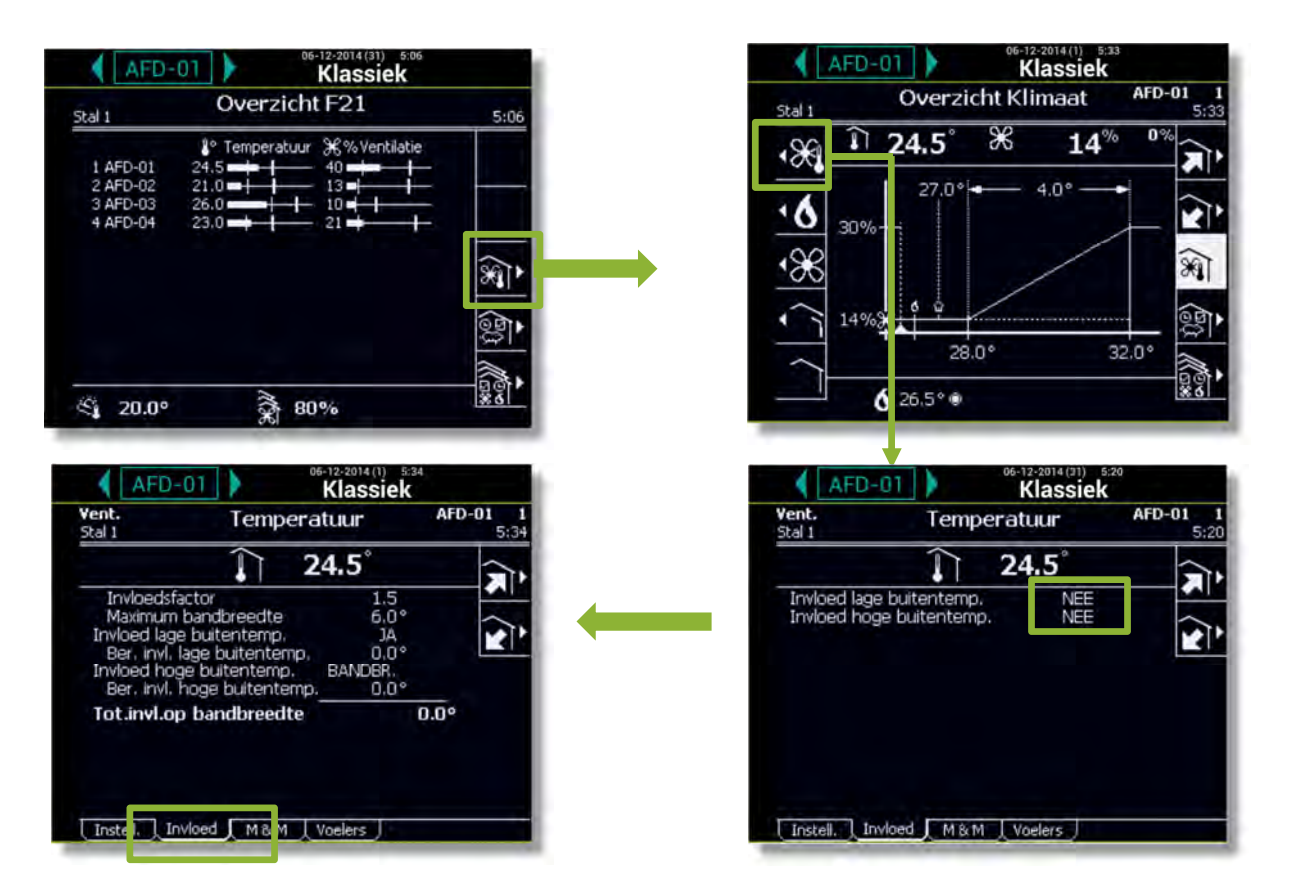

# **5.4 Practicum opdracht**

 $\, > \,$ 

Zet de invloed bandbreedte op lage buitentemperatuur actief bij afdeling 3.

# Notes

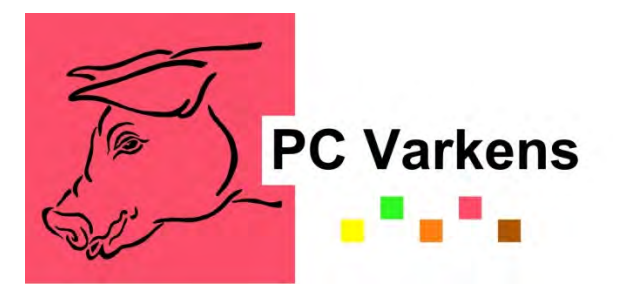

# www.varkensloket.be

## **Actuele informatie voor de varkenshouder**

Via **www.varkensloket.be** verspreidt het Varkensloket objectieve en verstaanbare informatie naar de varkenshouders en andere betrokkenen bij de varkenshouderij. Verschillende bedrijfsaspecten komen aan bod in een databank met info over demonstratieen onderzoeksprojecten, presentaties en verslagen van studie- en demodagen. Daarnaast vindt u er een agenda en antwoorden op gestelde vragen. Dit alles wordt voortdurend geactualiseerd.

Om u up-to-date te houden over de werking van het Varkensloket en het Praktijkcentrum Varkens, brengt het Varkensloket vier maal per jaar een **nieuwsbrief** uit. U kan zich abonneren via www.varkensloket.be>Nieuwsbrief. Daarnaast wordt u geïnformeerd via publicaties in de **vakpers** en **lezingen** op studiedagen.

Vindt u de gepaste informatie niet terug op de website, aarzel dan niet om een bijkomende **vraag** te stellen via het contactformulier op www.varkensloket.be, telefonisch (09/272.26.67) of via info@varkensloket.be. Uw vraag wordt onafhankelijk en gratis beantwoord, in samenspraak met de experten uit het Praktijkcentrum Varkens. Commerciële en beleidsmatige vragen worden niet beantwoord. Vragen die specifiek op maat van een bedrijf worden gesteld, worden op algemeen niveau beantwoord.

# **Het Varkensloket**

Sarah De Smet Esther Beeckman Scheldeweg 68 9090 Melle Tel. 09/272.26.67 (kantooruren) Fax. 09/272.26.01 E-mail: info@varkensloket.be www.varkensloket.be

Het Varkensloket is naar aanleiding van het Vlaams actieplan voor de varkenshouderij door de Vlaamse overheid opgericht ter versterking van het Praktijkcentrum Varkens.